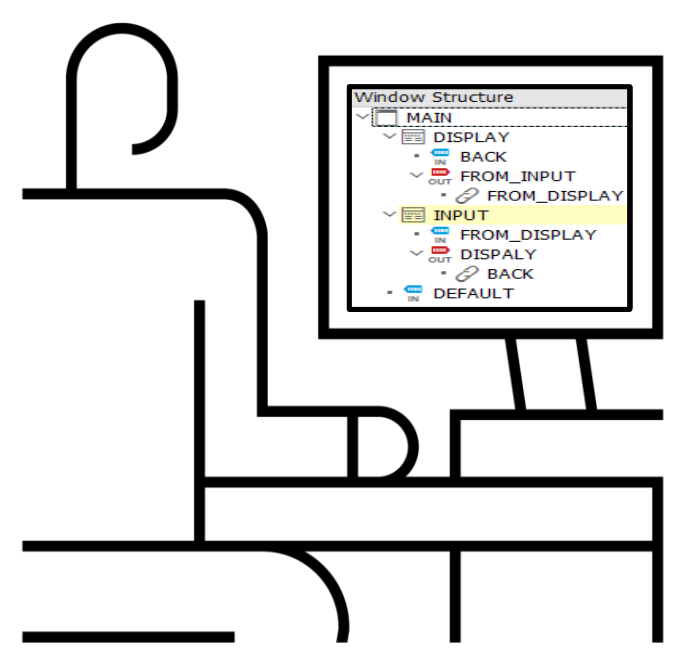

# **Обучение ABAP. Простые Web Dynpro ABAP. Для начинающих**

Василий Ковальский, SAP CIS 25 октьяря 2019 11:00 – 12:00

PUBLIC

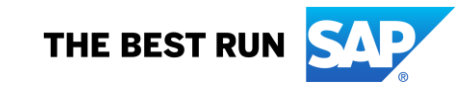

## **Василий Ковальский, инструктор ABAP с 1998 года**

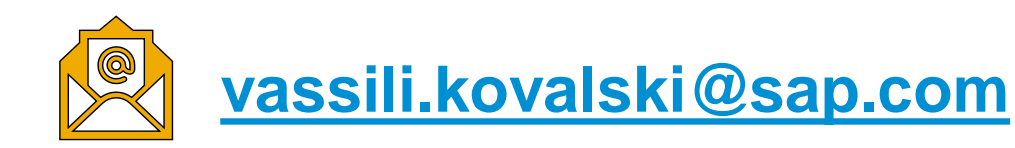

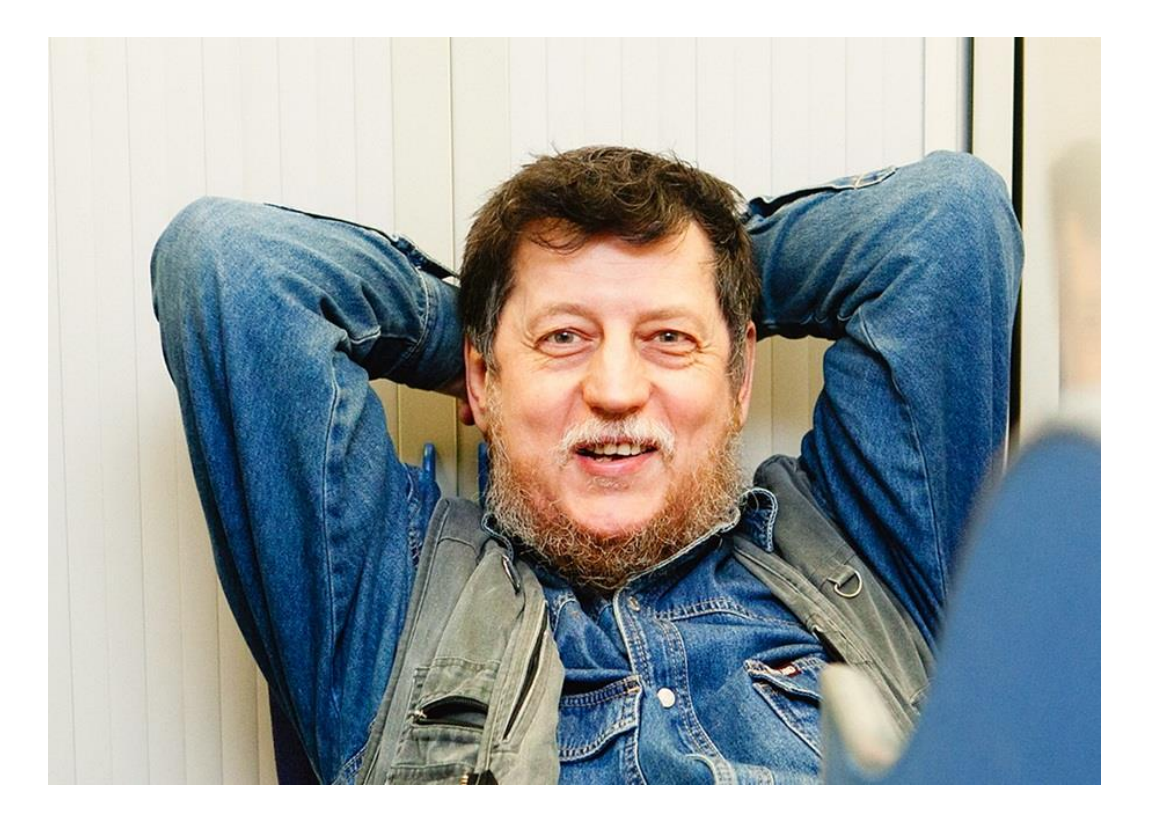

## **Серия вебинаров Обучение ABAP. Октябрь 2019**

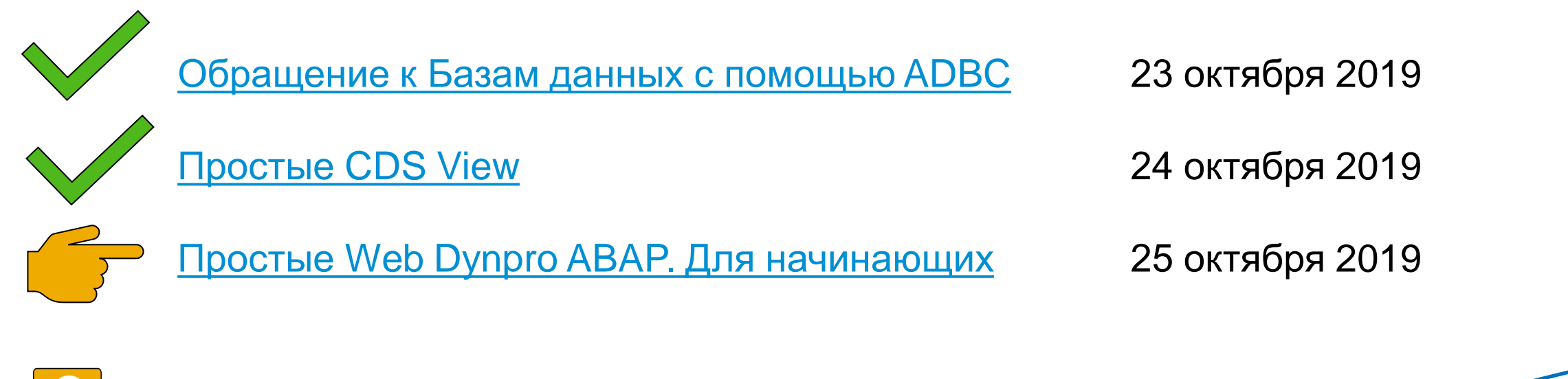

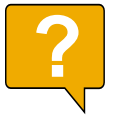

Интересны другие темы? Пишите, подумаем

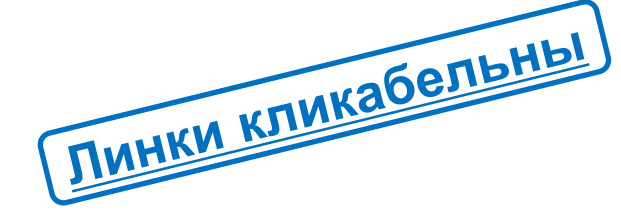

Презентация: [2019\\_ABAP\\_Web\\_Session\\_03\\_03\\_Simple\\_WebDynpro.PDF](https://cloud.mail.ru/public/3t98/2Gaq2LkHv)

#### **Для кого этот вебинар**

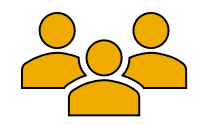

- Разработчики, в особенности начинающие
- Руководители подразделений разработки
- Специалисты службы поддержки
- Консультанты, сталкивающихся с ABAP кодом или общающихся с разработчиками

#### **О чем пойдет речь**

Web Dynpro - технология SAP, позволяющая быстро создавать приложения, доступные из WWW или из интернета. Для использования таких приложений нужен только браузер и устлочивое соединение.

Разработка простых Web Dynpro вообще не требует писать программный код вручную.

Здесь мы вкратце рассмотрим устройство Web Dynpro и создадим простое WD-приложение, отображающее по запросу информацию, полученную от SAP системы

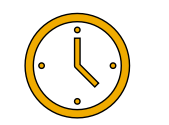

Предположительная продолжительность **~ 1 час**

#### **Создание WD-компонента**

#### Транзакция **SE80** Create → Web Dynpro → Web Dynpro Componrnt (Interface)

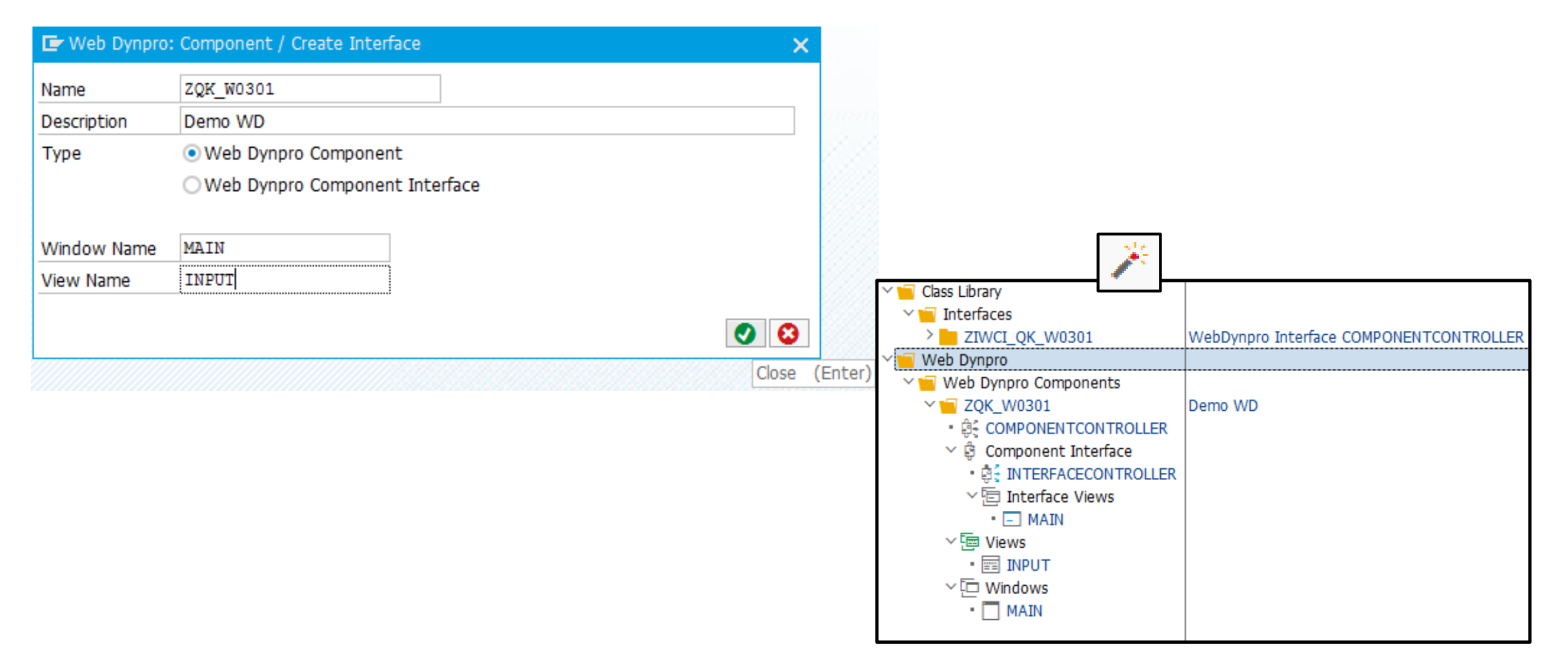

#### **Устройство WD-компонента**

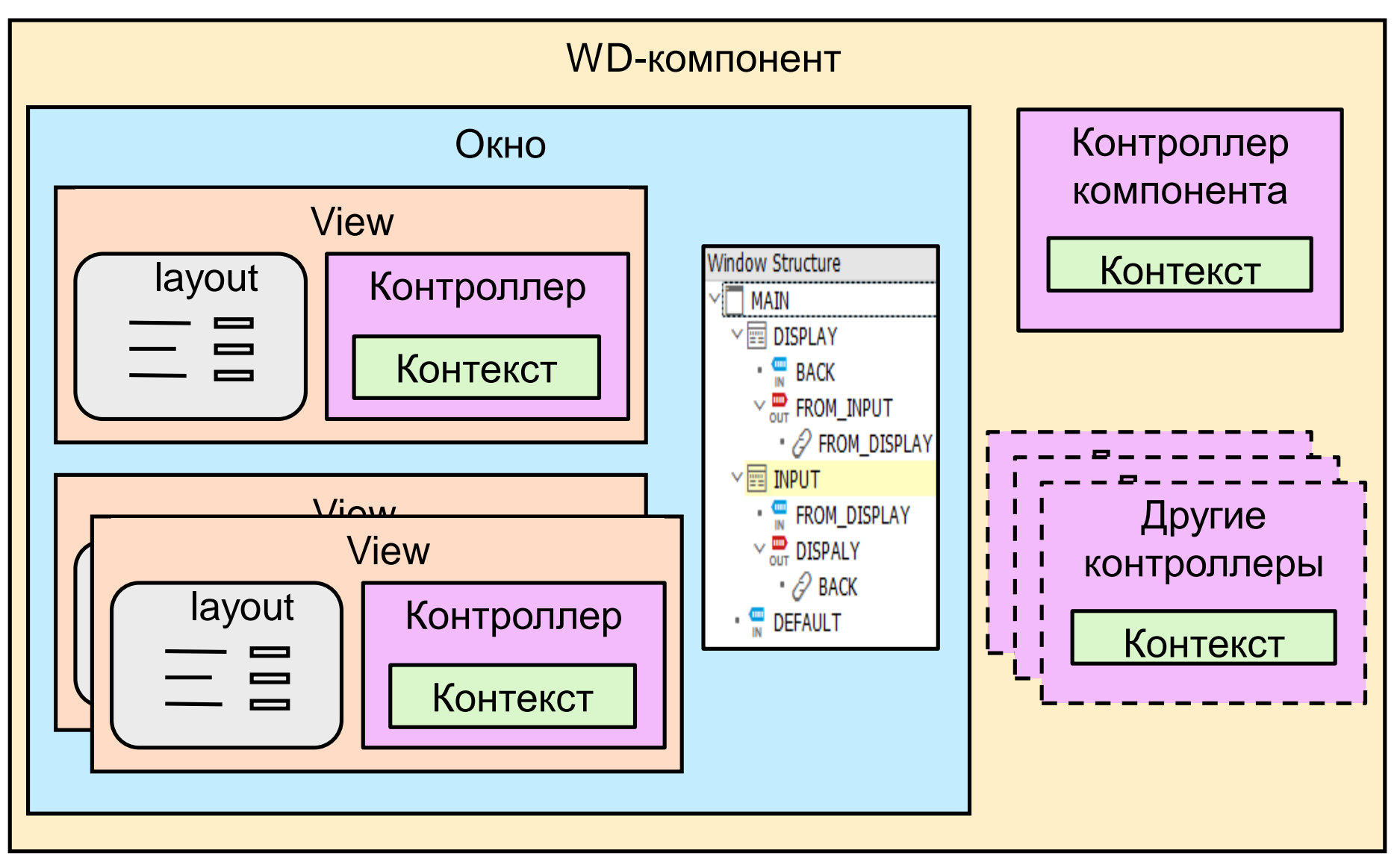

#### **Создание View**

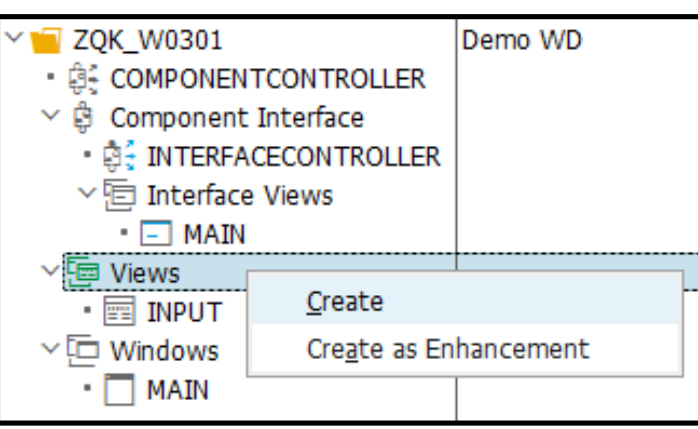

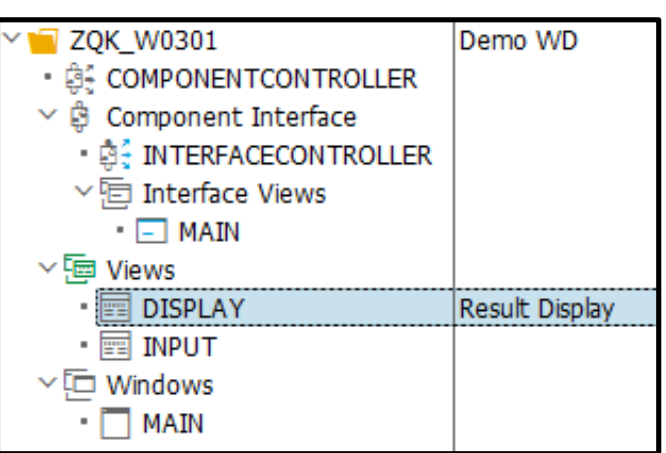

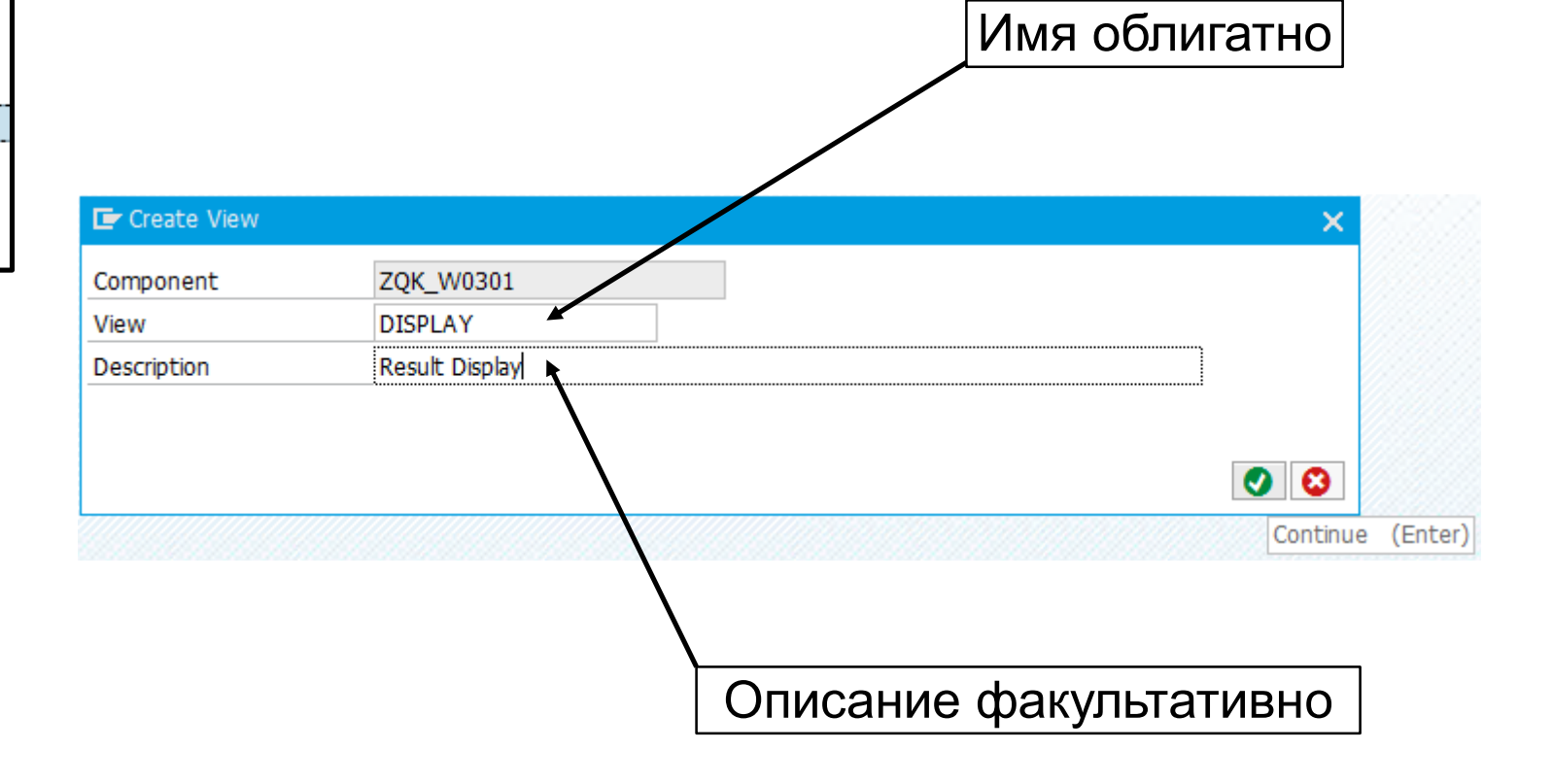

#### **Определение входного и выходного «разъемов»**

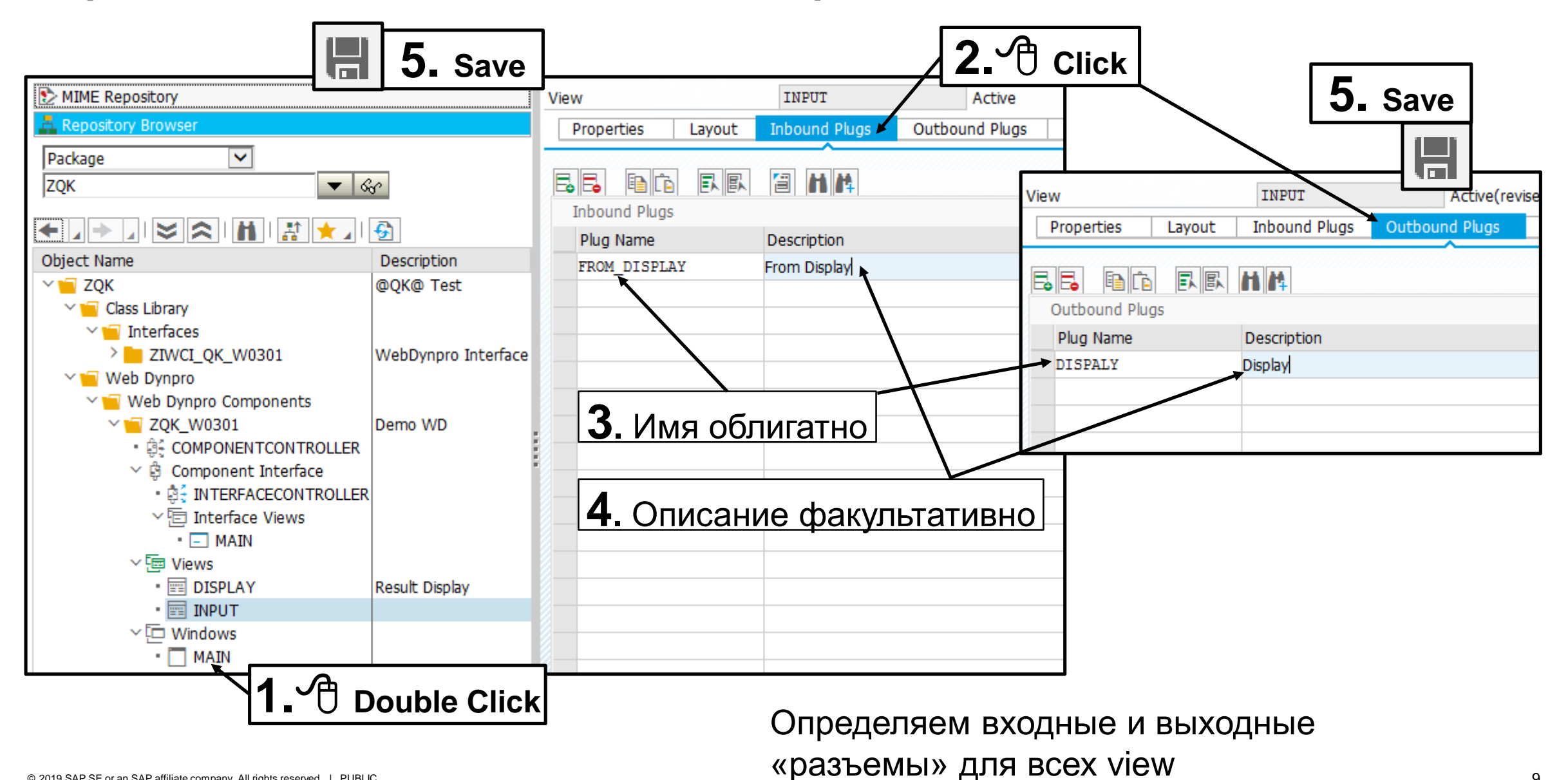

### **Добавление View в окно**

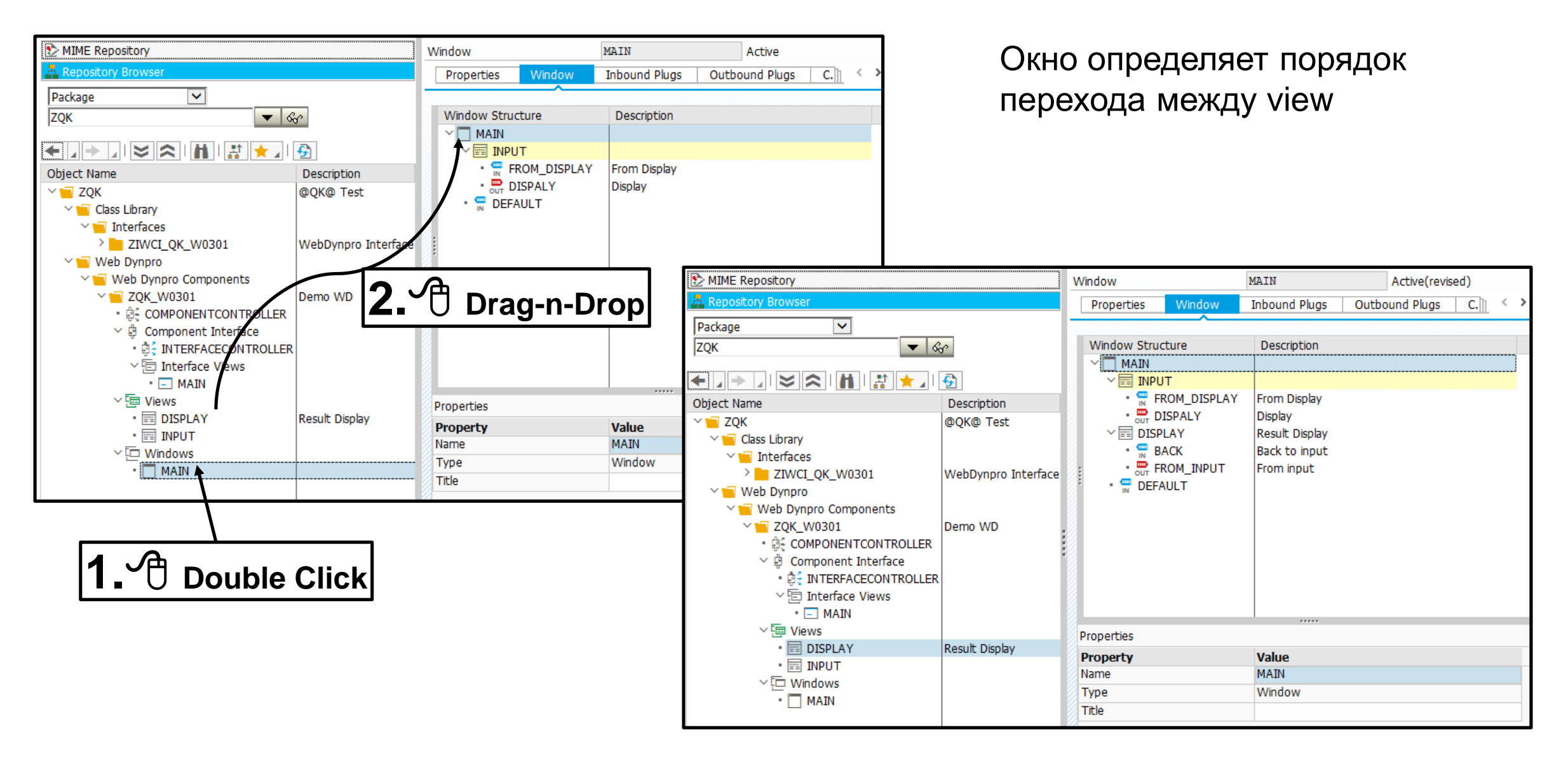

#### **Соединение «разъемов»**

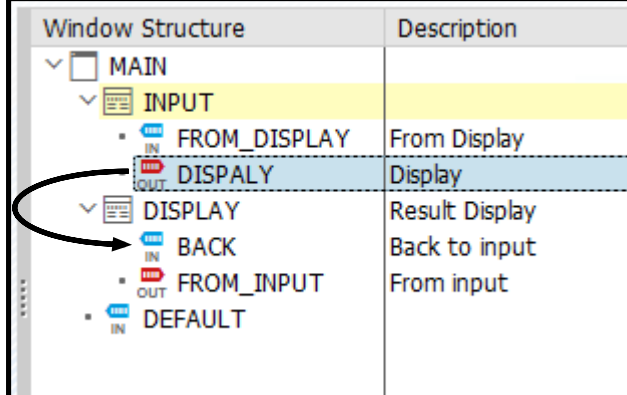

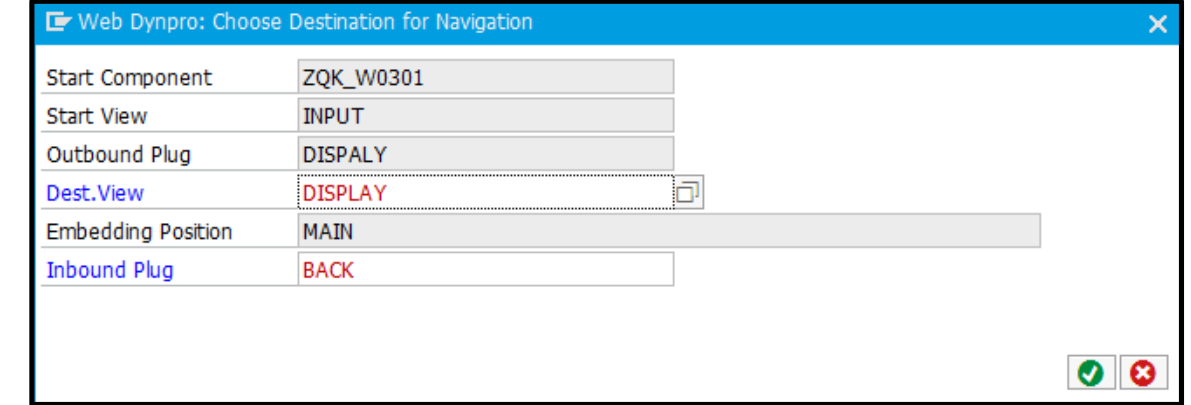

**2. Drag-n-Drop**

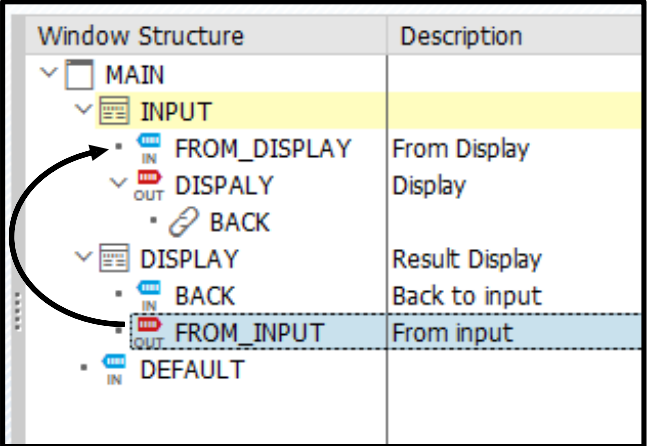

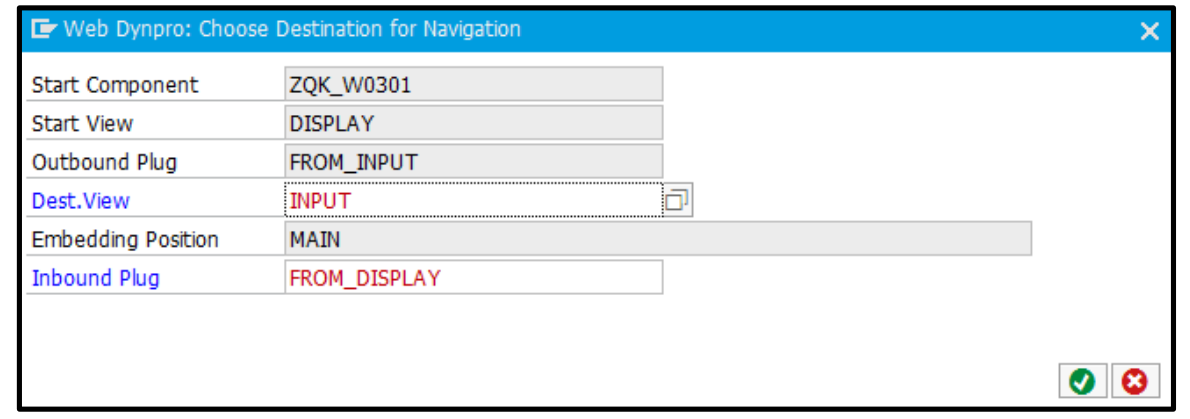

#### **Умалчиваемое (начальное) View**

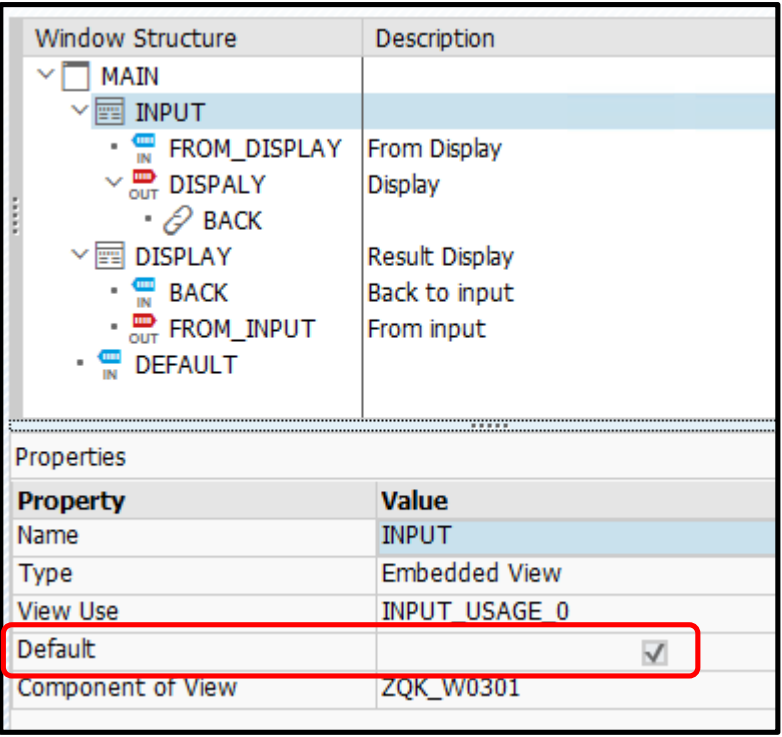

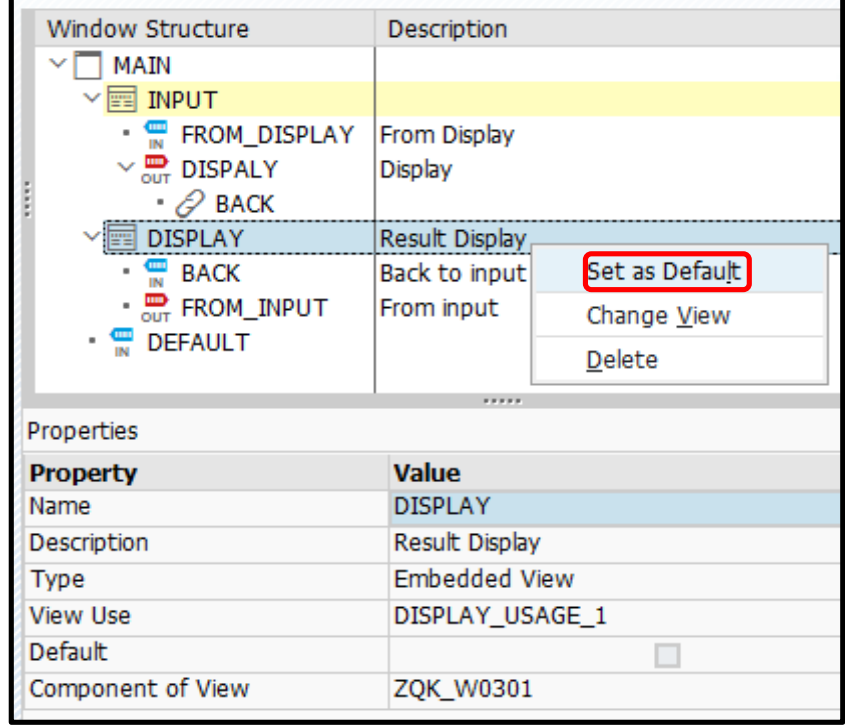

Одно view в окне умалчиваемое.

## **Органы управления. Пусть будут кнопки**

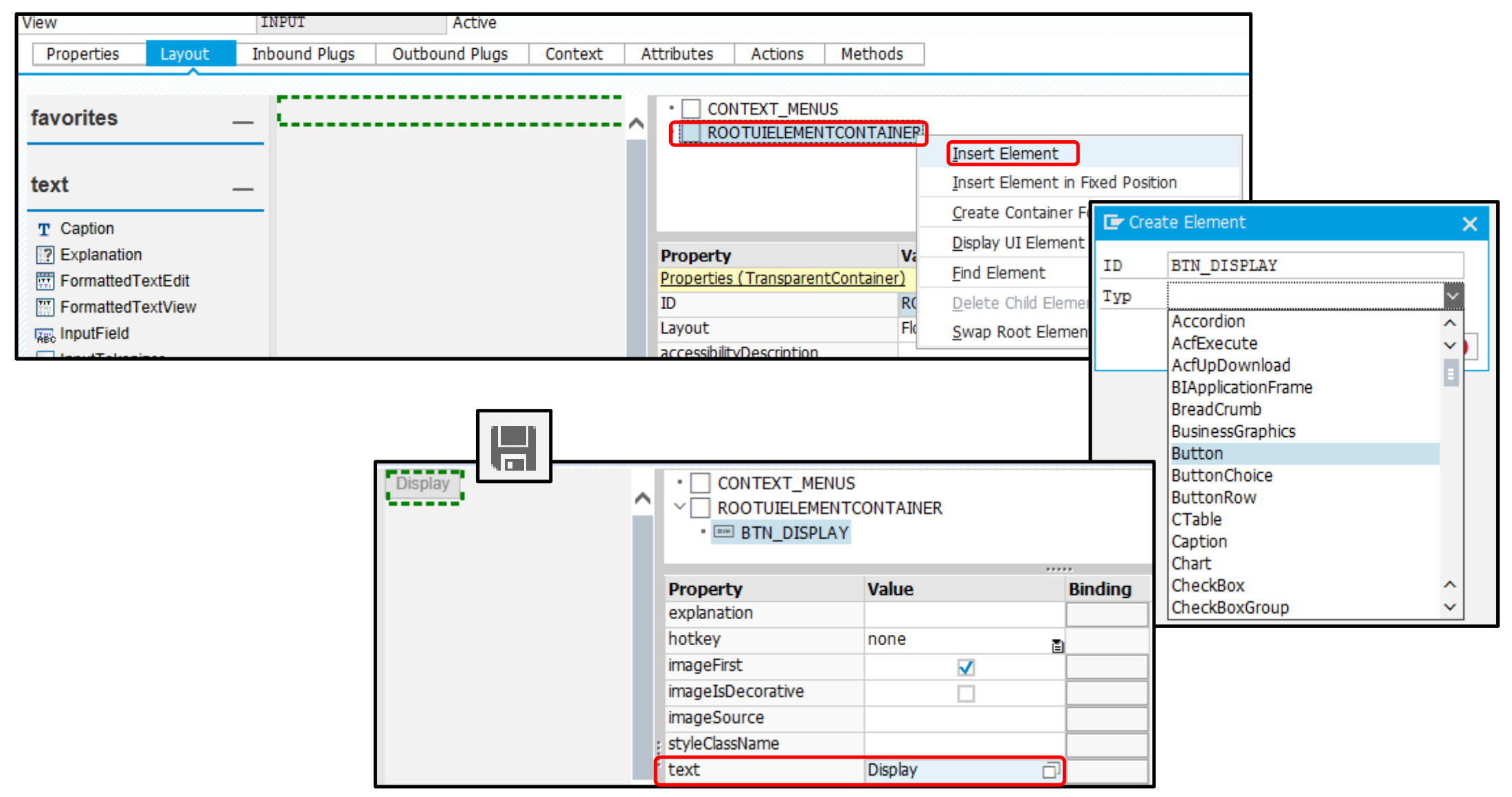

### **Органы управления. Навигация**

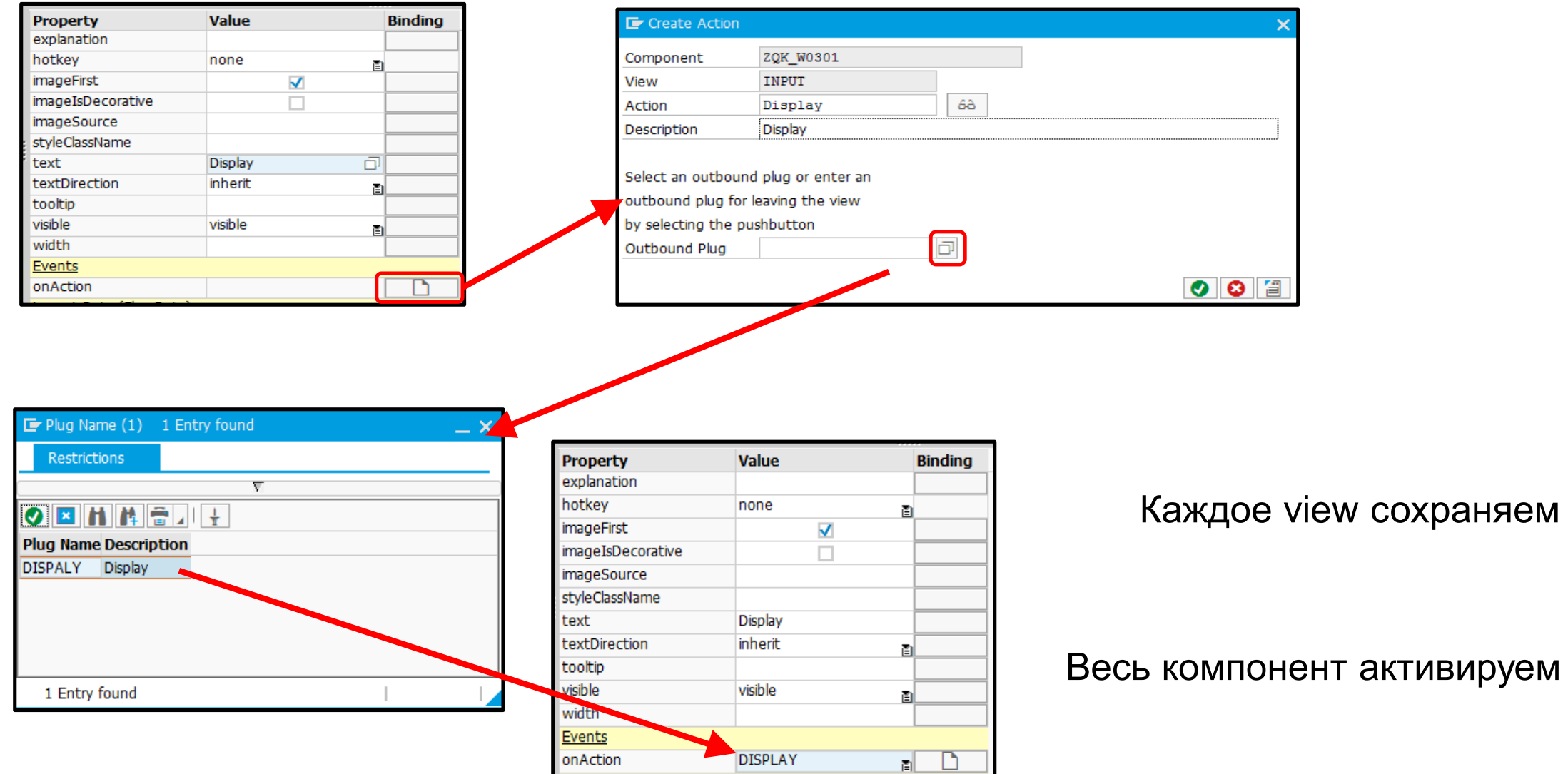

## **Создание WD-приложение**

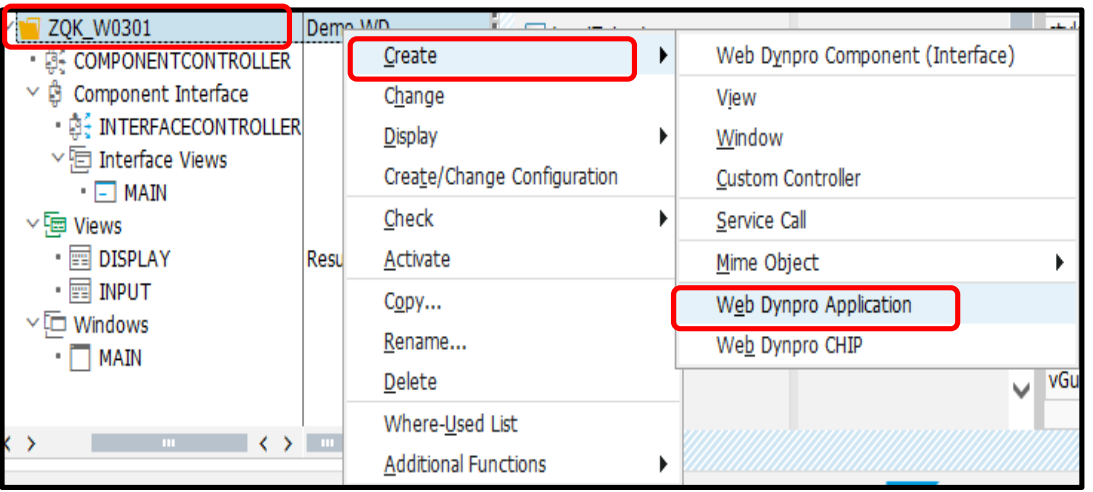

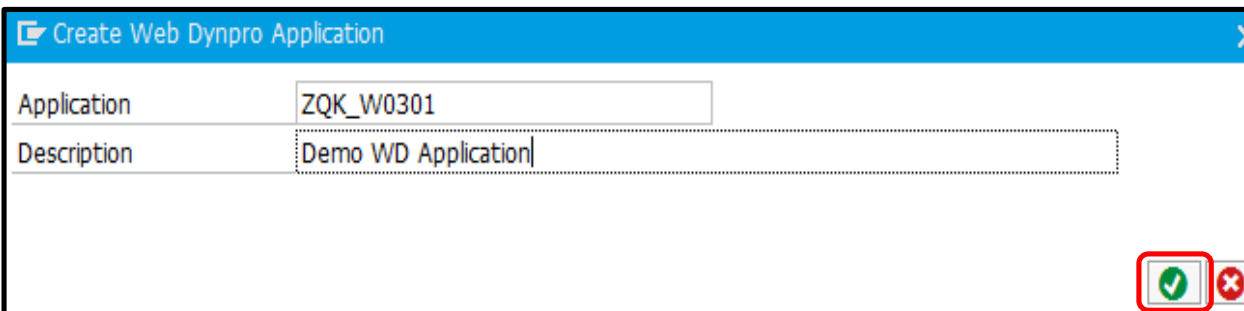

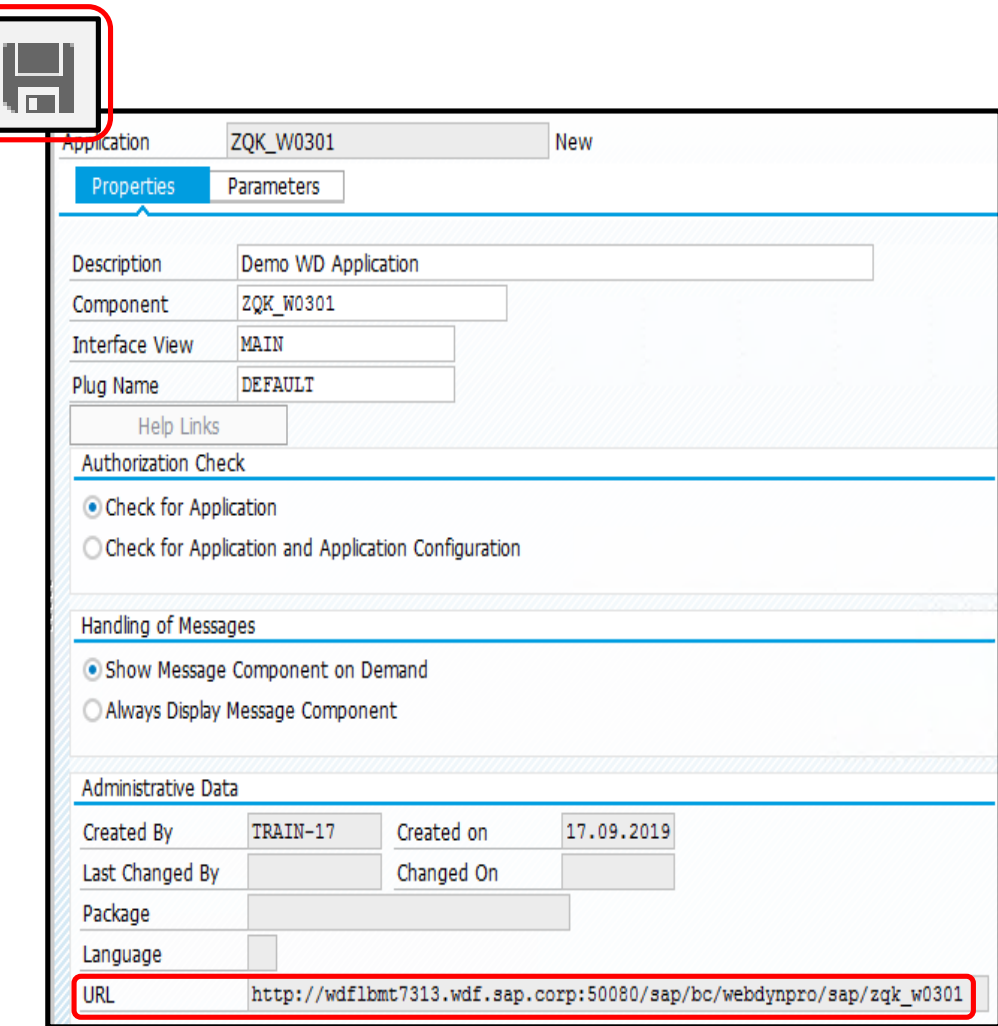

#### **Тест навигации**

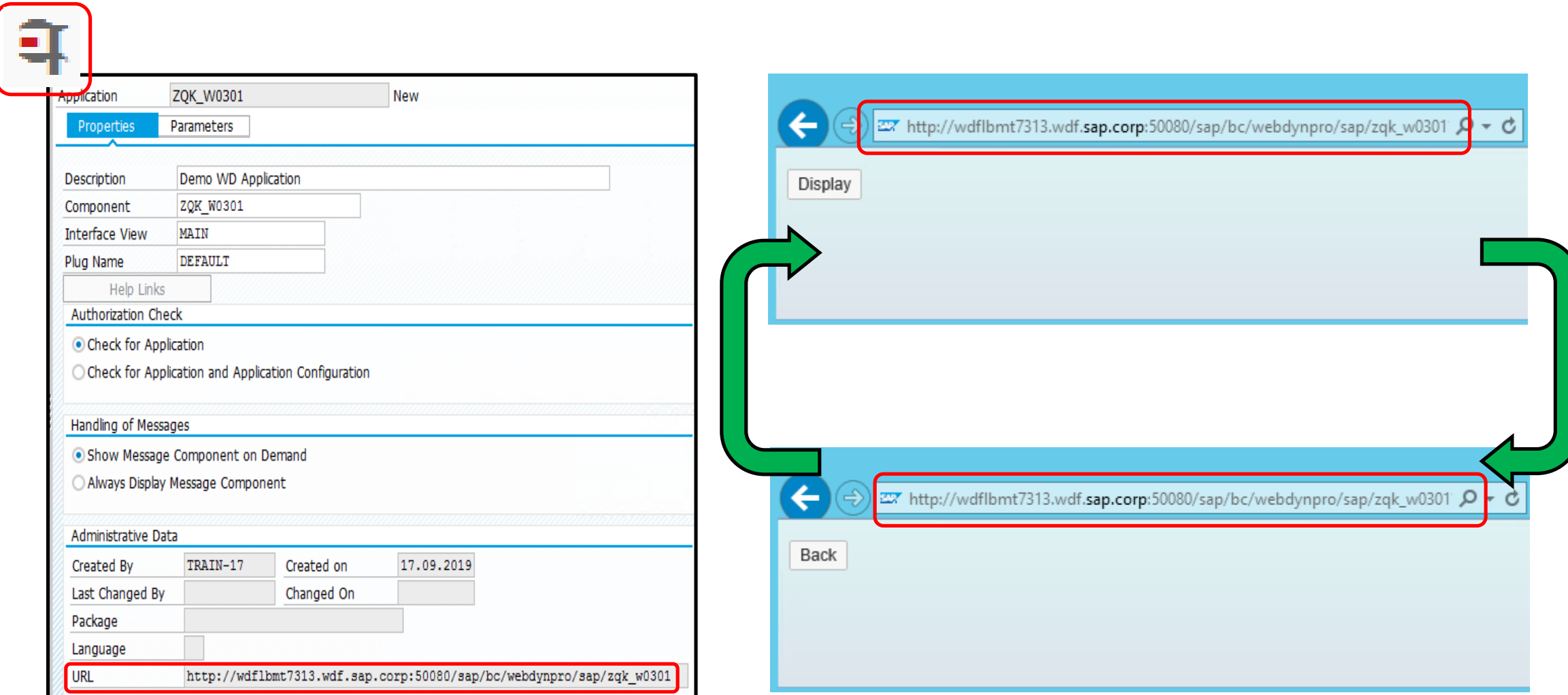

## **Создание вызова сервиса. 1.Старт мастера**

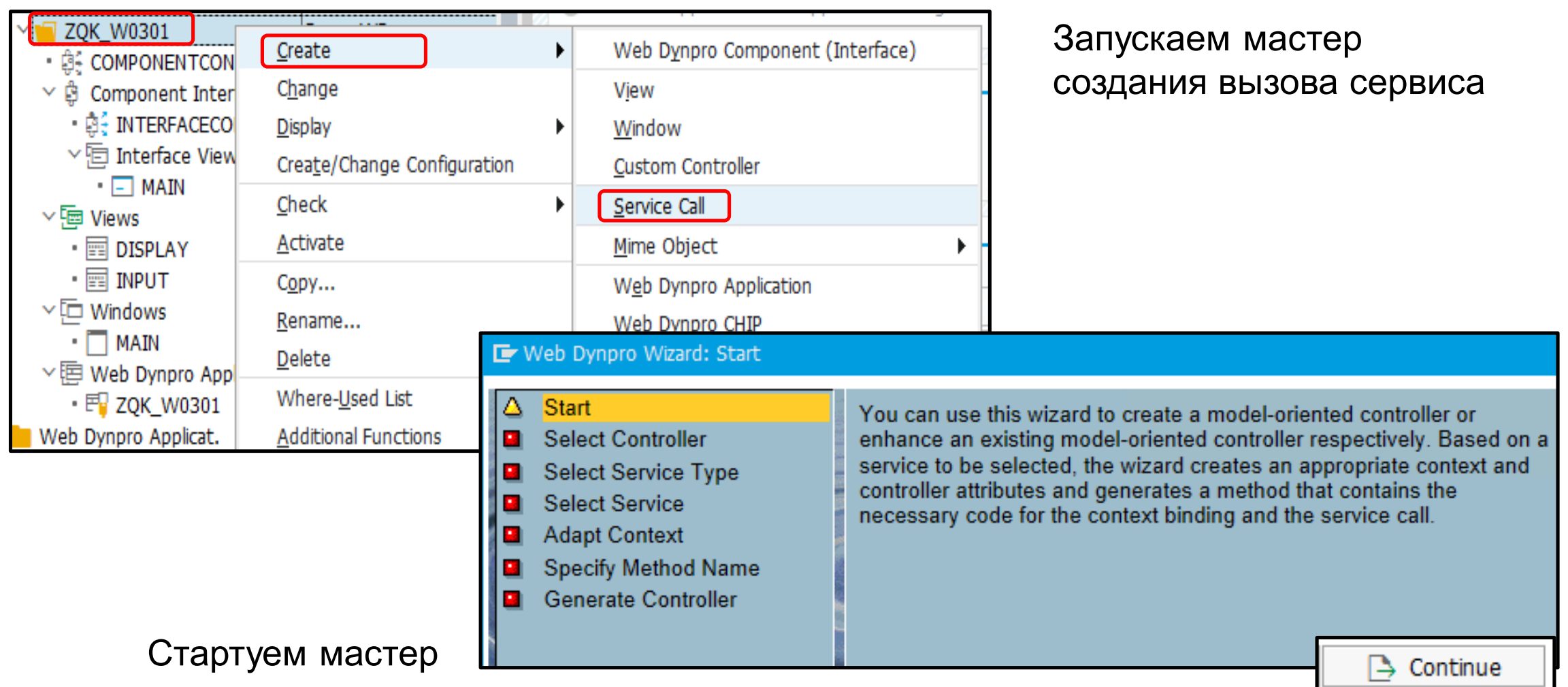

#### **Создание вызова сервиса. 2.Выбор контроллера**

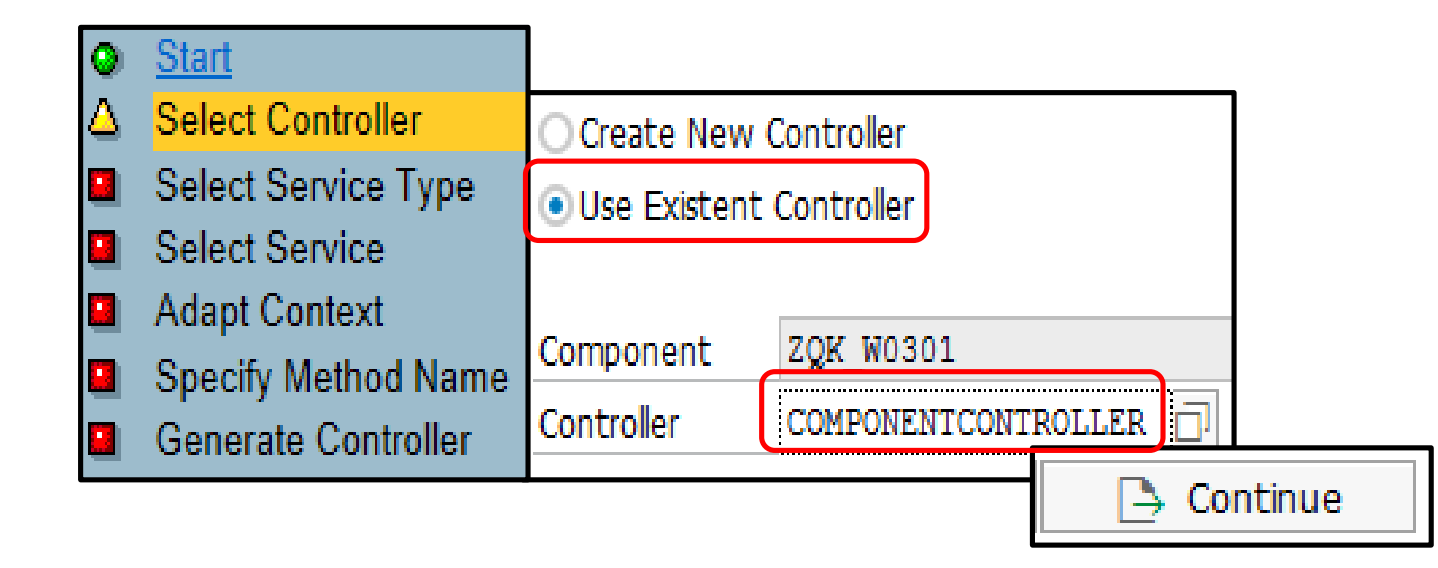

Контроллер компонента доступен всем частям компонента.

Если нужен сервис, доступный для всего компонента, разумно выбрать именно его.

#### **Создание вызова сервиса. 3.Выбор типа сервиса**

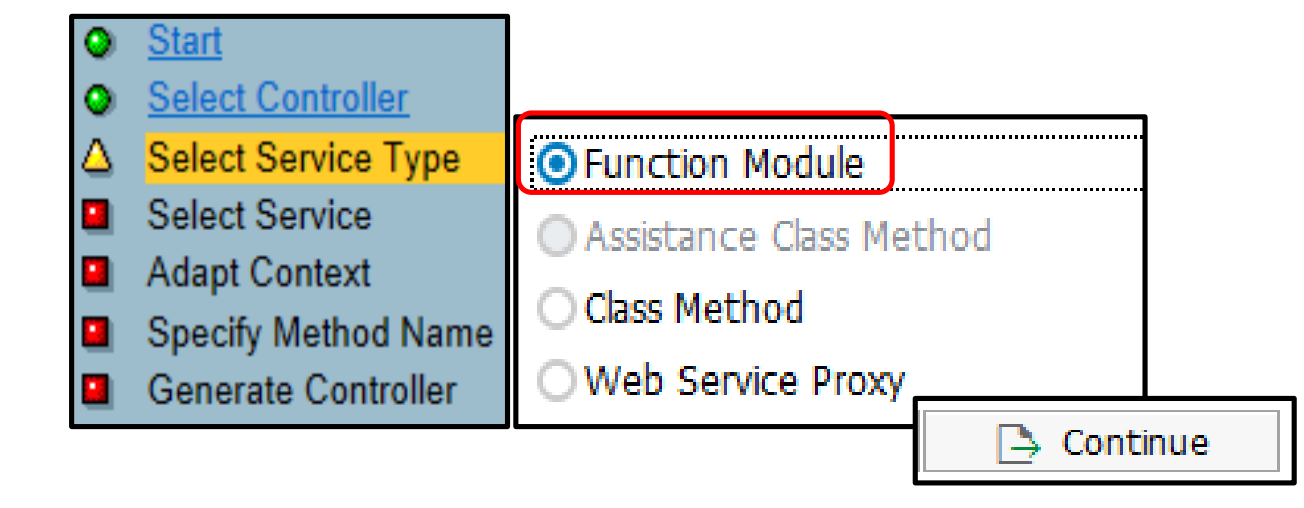

Доступ к данным может быть предоставлен:

- функциональными модулями;
- статическими методами ;
- веб сервисами

#### **Создание вызова сервиса. 4.Выбор функционального модуля**

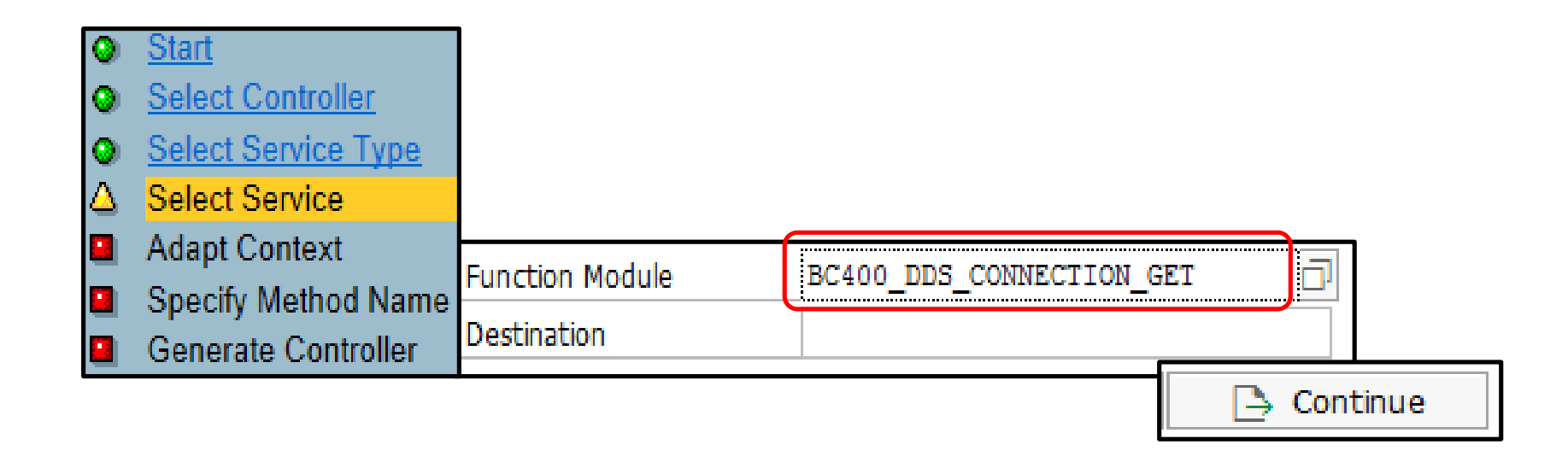

Выбираем подходящий конкретный функциональный модуль.

Это может быть функциональный модуль, вызываемый удаленно из другой системы. В таком случае, следует указать имя RFC-назначения.

#### **Создание вызова сервиса. 5.Связь параметров сервиса с узлами контекста**

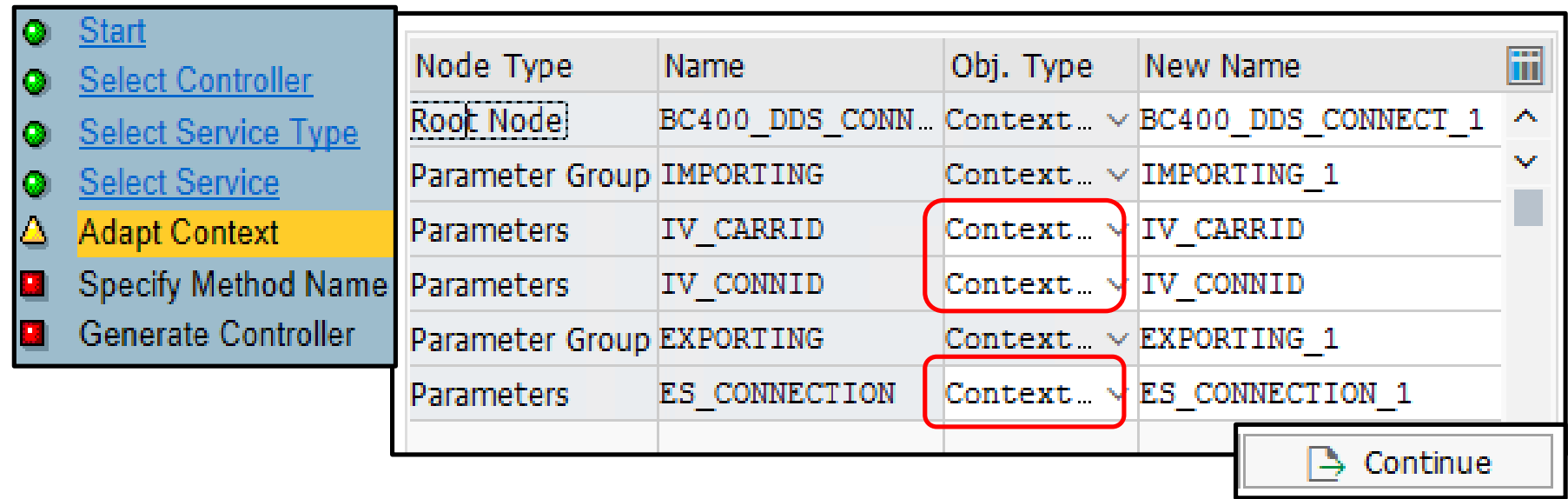

В контексте контроллера можно создать узлы связанные с соответствующими интерфейсными параметрами.

#### **Создание вызова сервиса. 6.Имя метода**

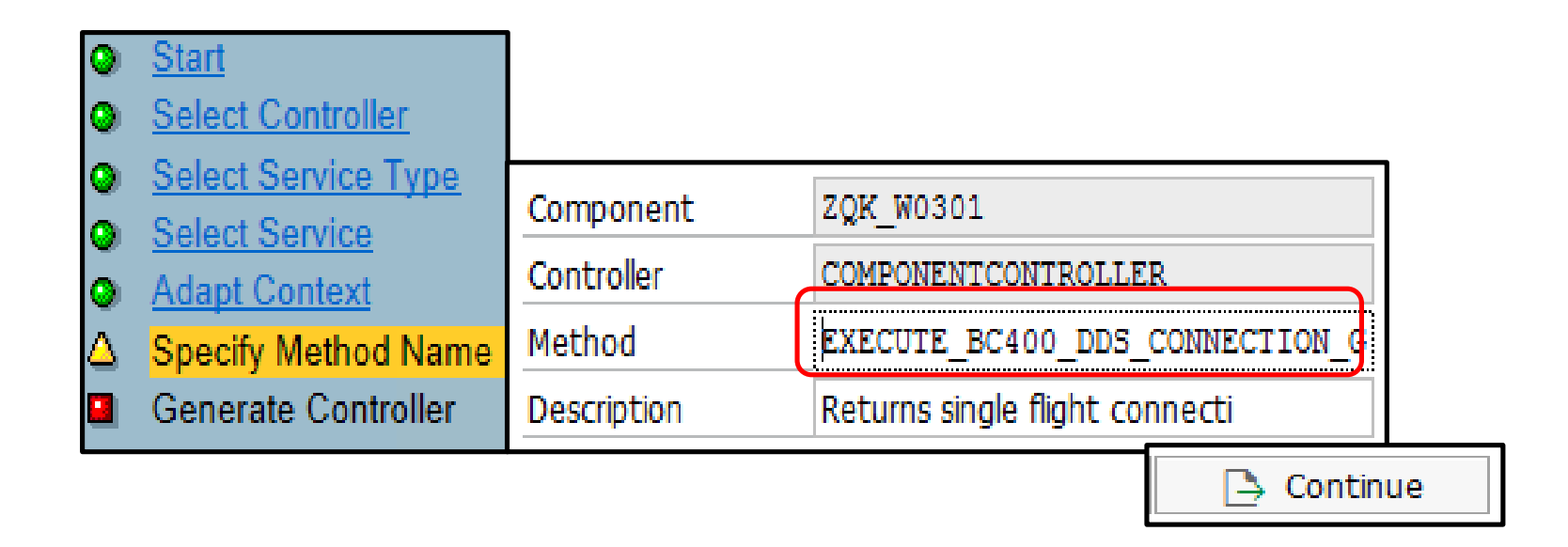

Даем имя методу, который будет вызывать сервис, передавать в его параметры значения из соответствующих узлов контекста и устанавливать полученные значения узлам контекста

#### **Создание вызова сервиса. 7.Завершение.**

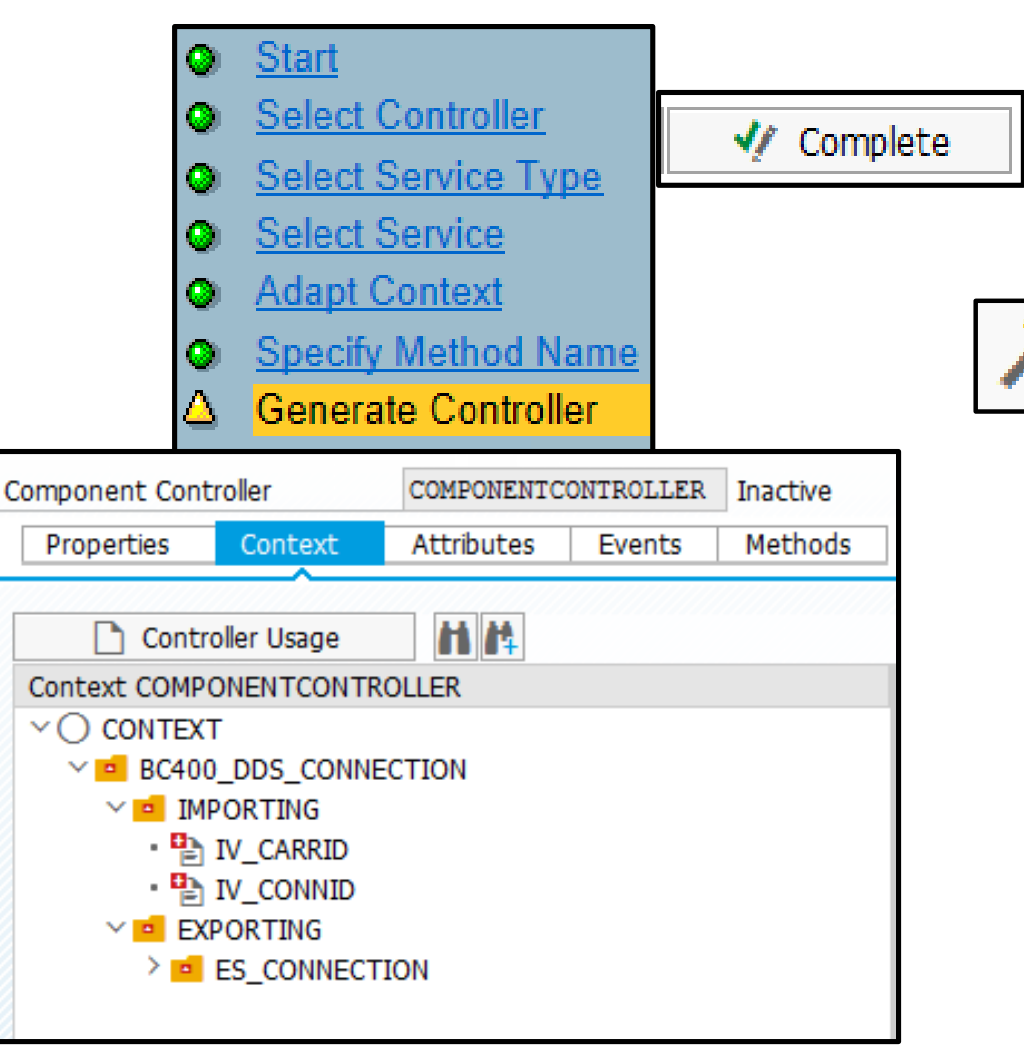

Завершаем.

В результате в контекст добавлены подходящие узлы и создан метод, осуществляющий вызов сервиса и связь с контекстом.

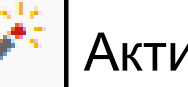

Активируем!

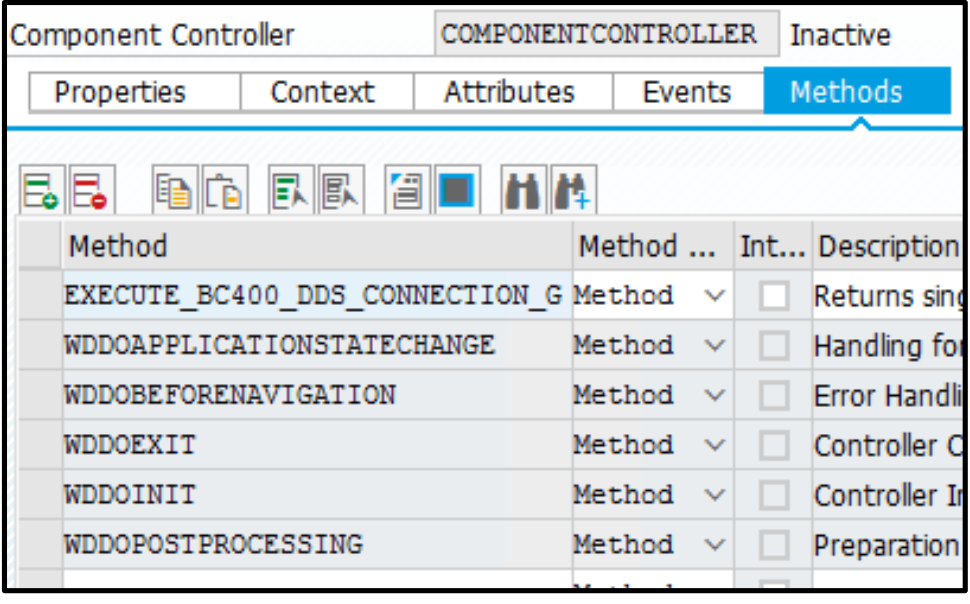

#### **Мэпинг контекста контроллера компонента на контекст view**

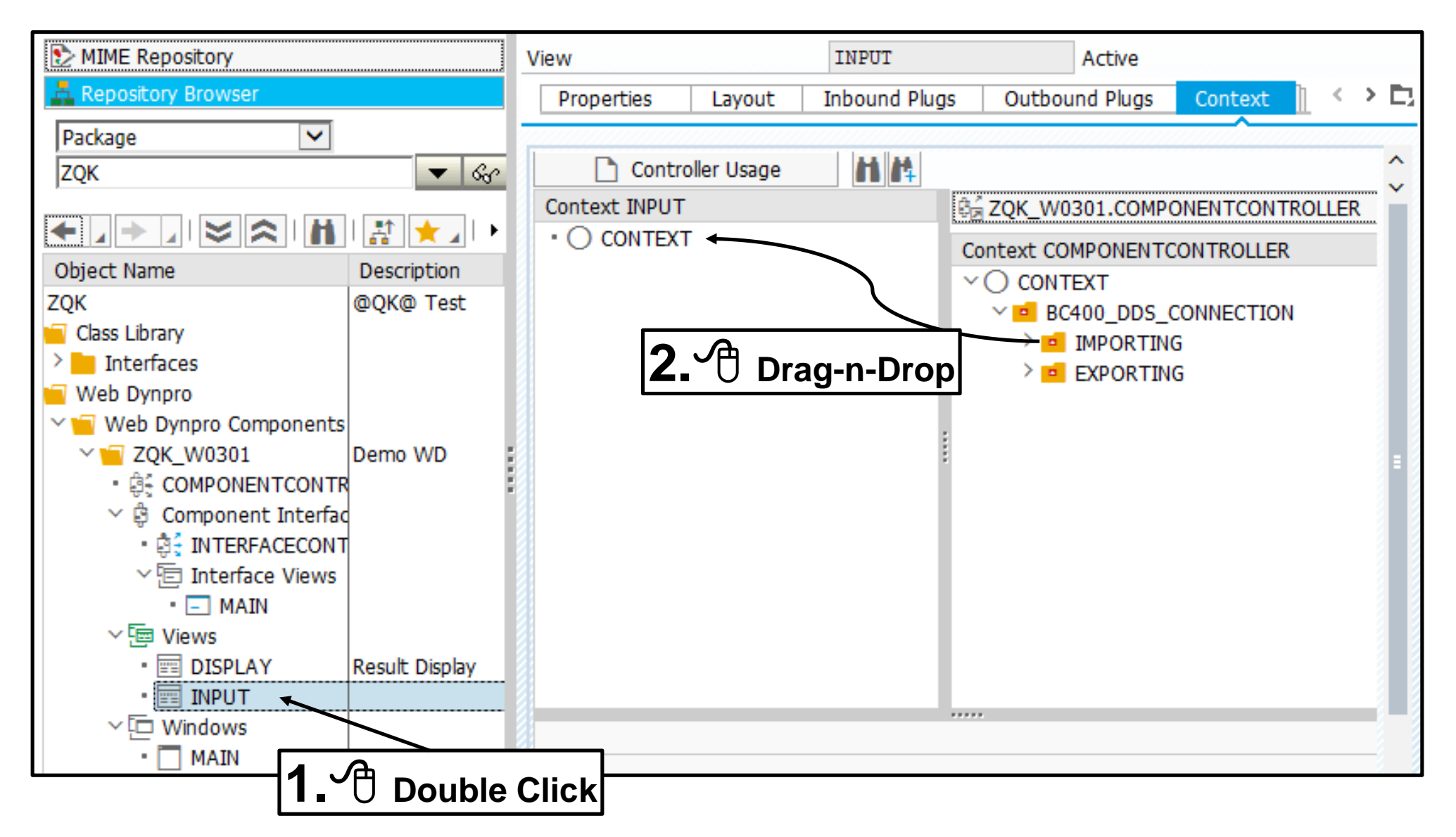

#### **Добавление формы на view**

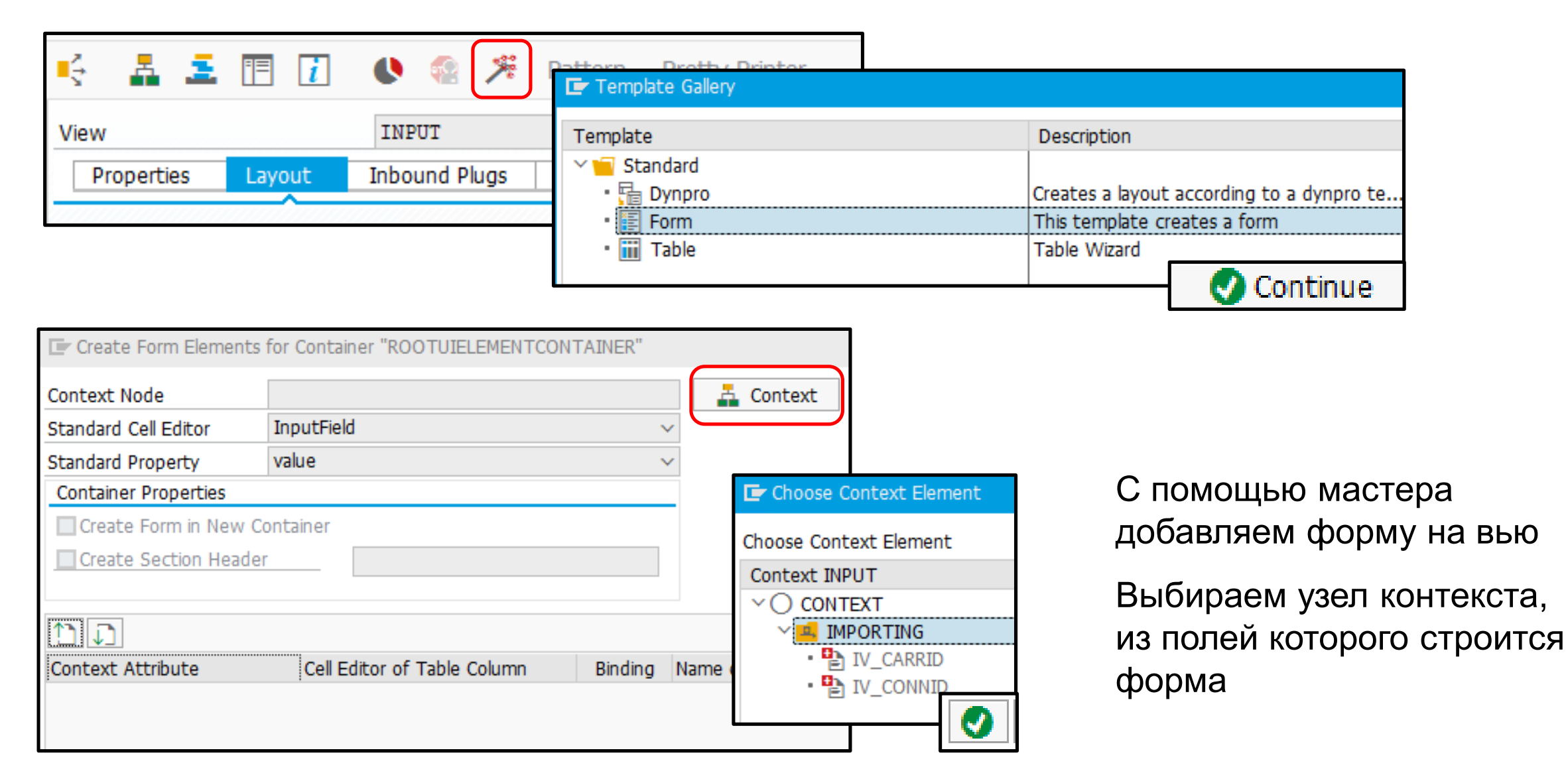

#### **Добавление формы на view 2.**

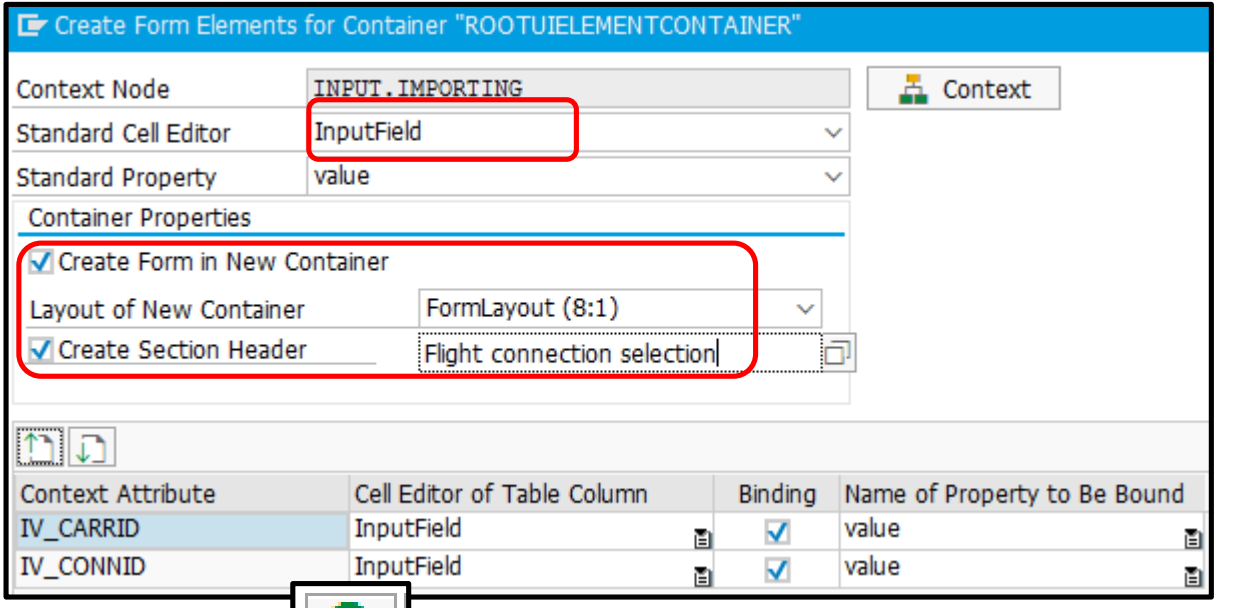

#### Устанавливаем типы полей

#### Устанавливаем дополнительные свойства отображения формы

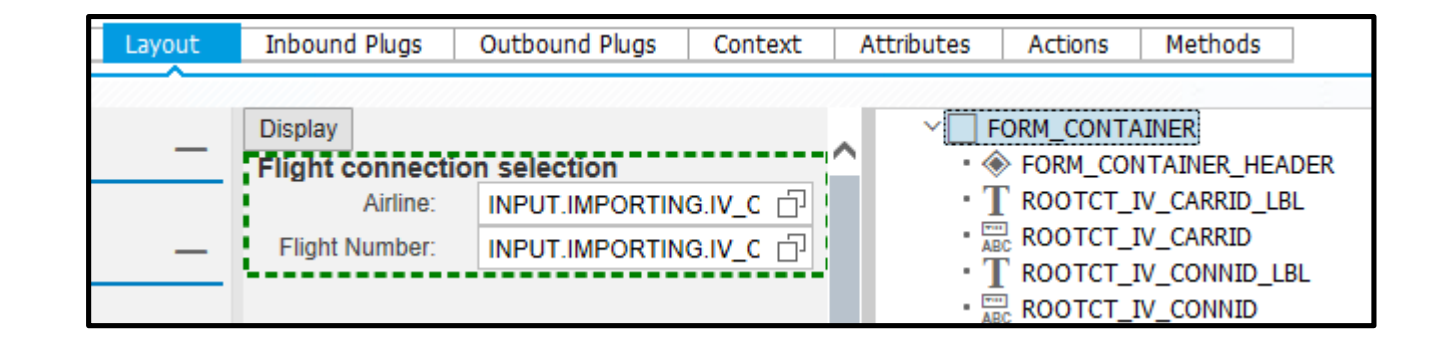

IVI

#### **Мэпинг контекста и форма для второго View**

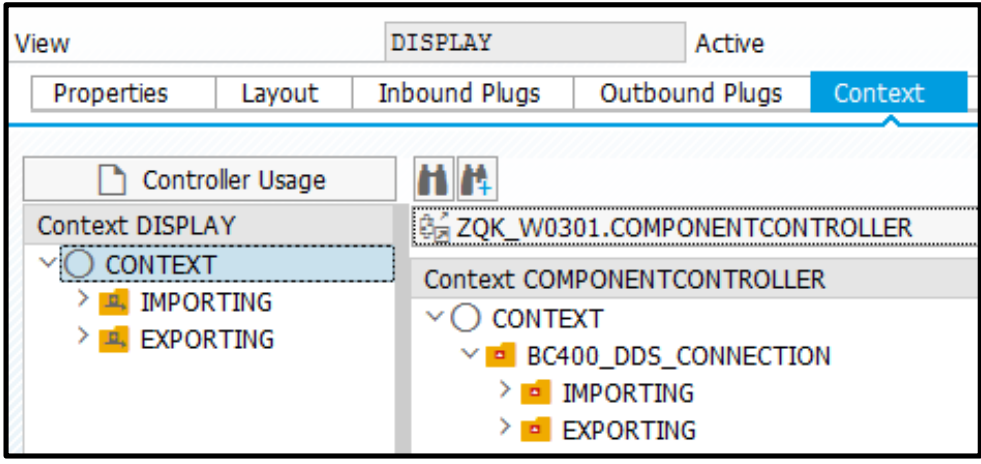

Мэпим узлы контекста контроллера компонента на контекст второго view. Понадобятся узлы для входных и выходных параметров.

Добавляем форму с выходными параметрами на второе view. На этой форме будет только предъявление.

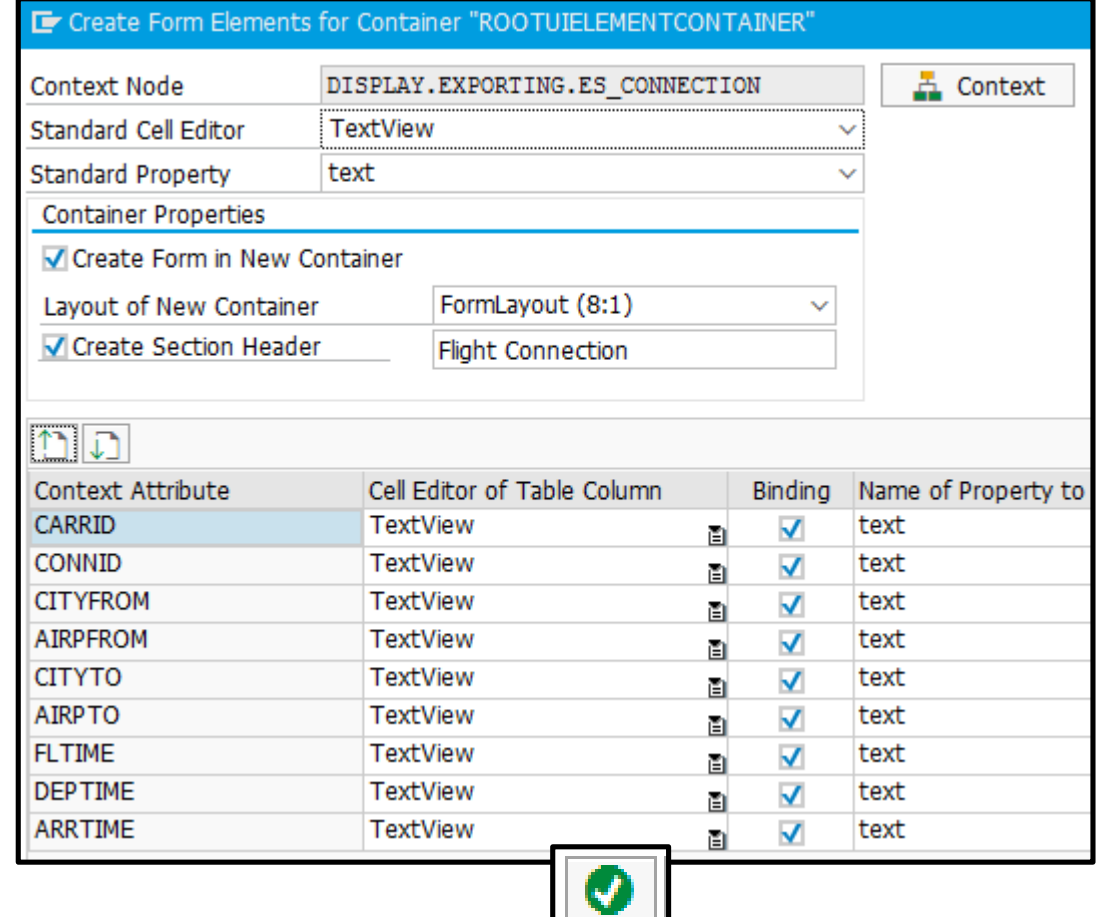

#### **Тест внешнего вида**

#### Активируем. Тестируем

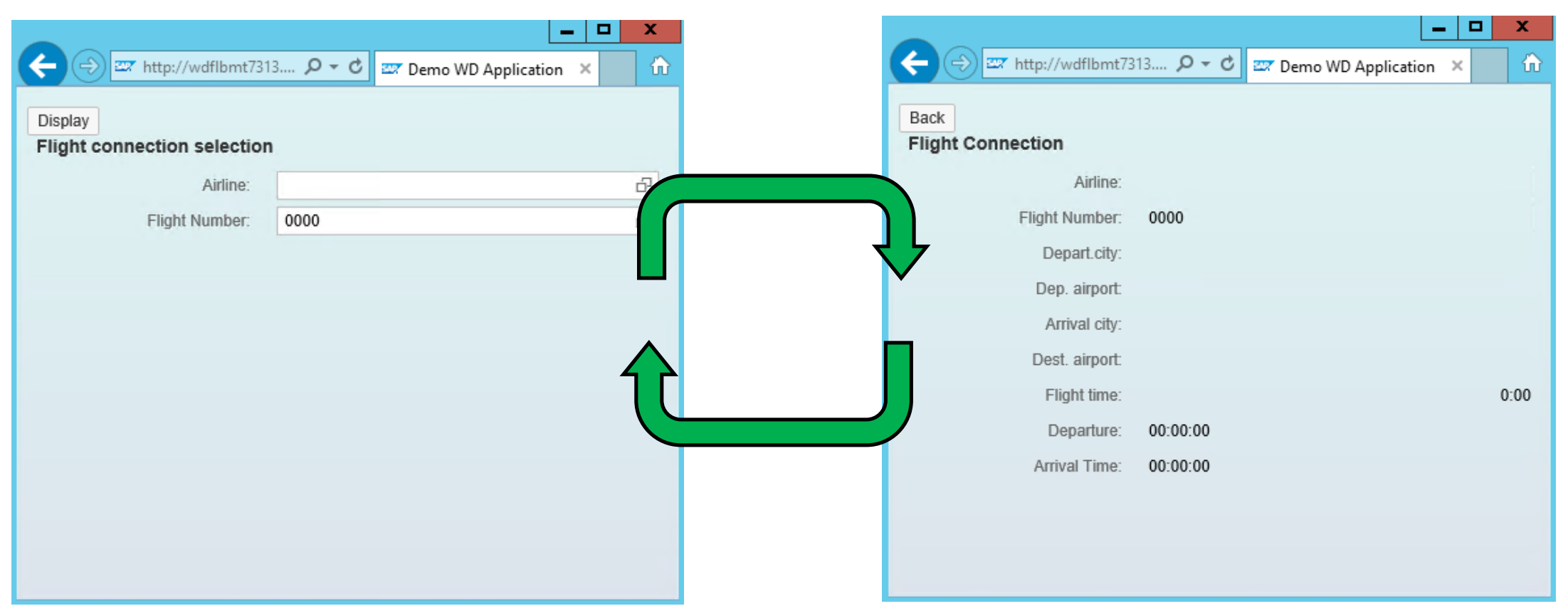

Навигация и внешний вид в порядке. Осталось только во время запустить сервис получения данных

#### **Вызов сервиса**

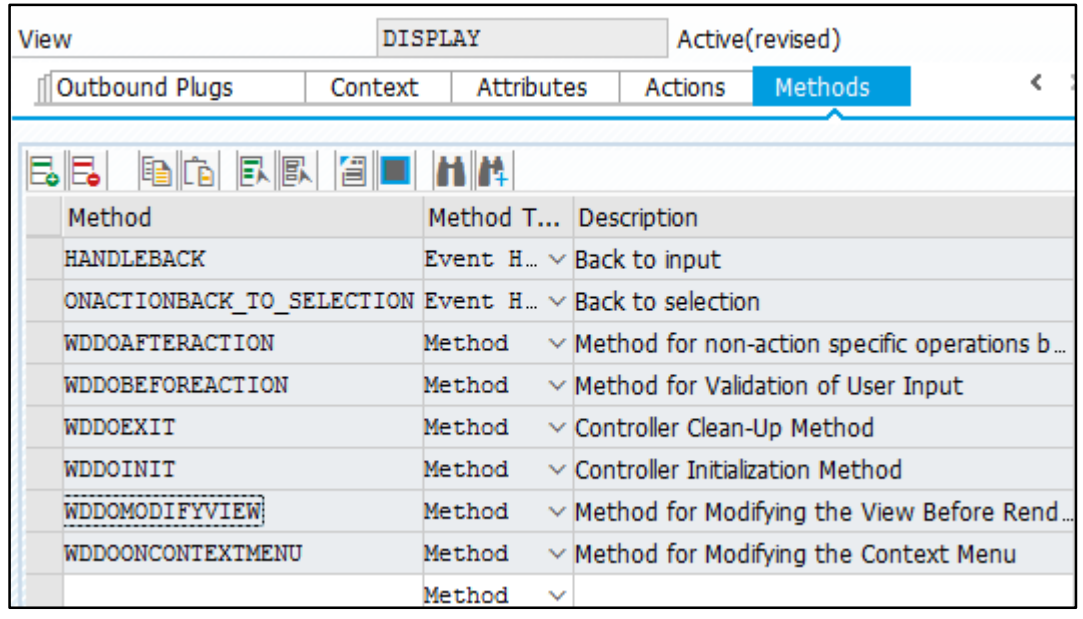

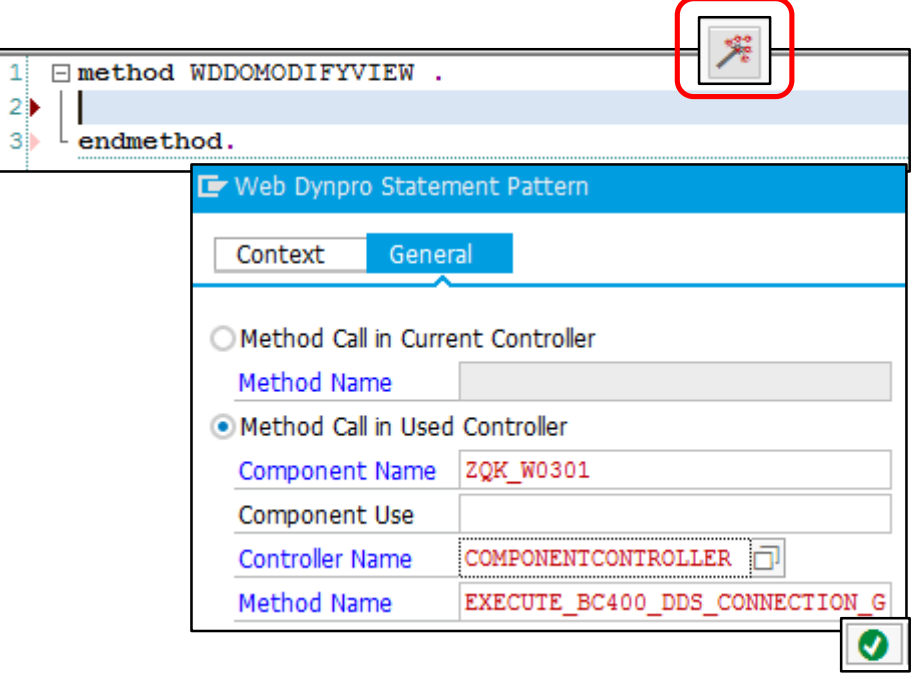

Метод WDDOMODIFYVIEW вызывается перед предъявлением view. В нем и нужно вызвать метод контроллера компонента, вызывающий сервис получения данных. Делаем это с помощью мастера

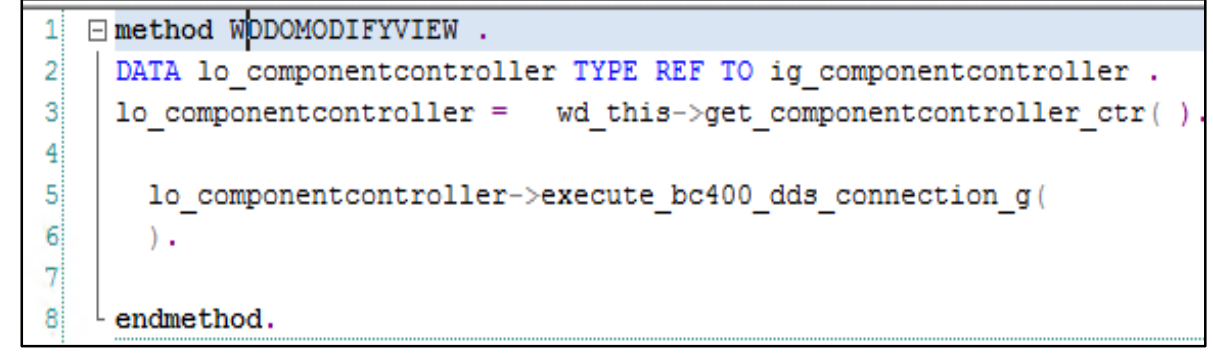

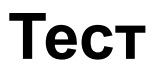

#### Активируем. Тестируем

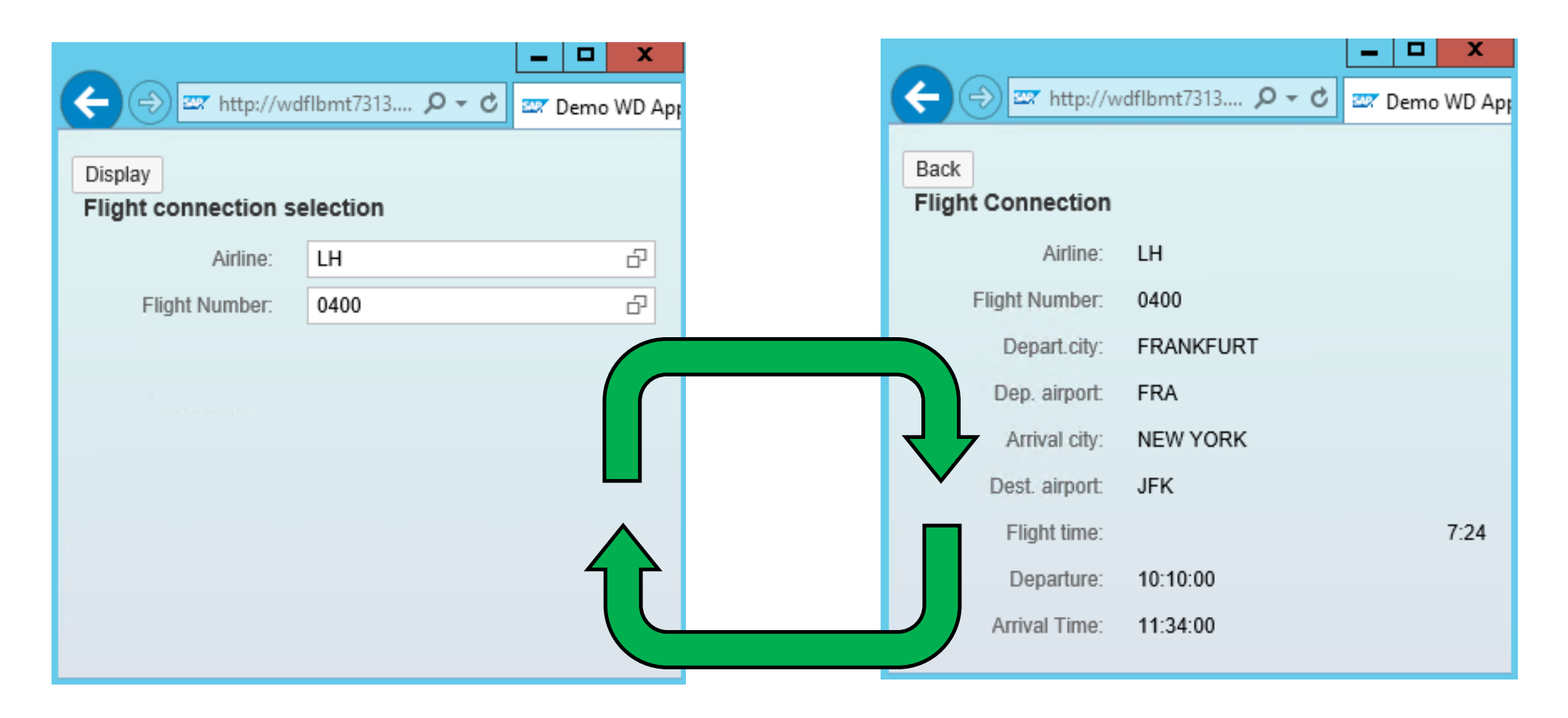

#### **Семинар NET310. Основы ABAP Web Dynpro**

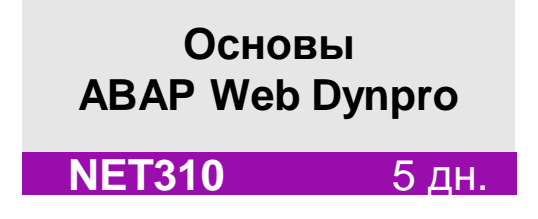

[Официальное описание](https://training.sap.com/course/net310---ru-ru/?)

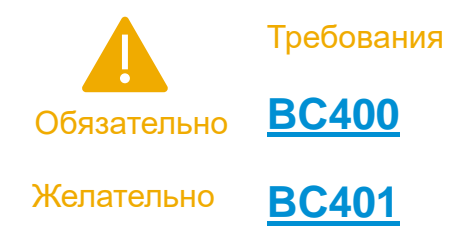

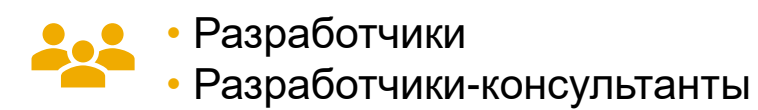

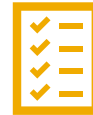

- Введение в Web Dynpro
- Контроллеры Web Dynpro
- Контексты Web Dynpro
- Пользовательский интерфейс Web Dynpro
- Программирование контроллеров и доступа к контекстам
- Интернационализация и сообщения
- Value Help, Semantic Help поддержка клавиатуры
- Повторное использование компонент
- Диалоговые окна (Popups)
- Технологии адаптации
- SAP List Viewer for Web Dynpro ABAP
- Web Dynpro Select Options
- Portal Integration
- Разрешение проблем Web Dynpro приложений

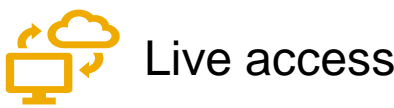

## **Семинар NET311. Углубленный ABAP Web Dynpro**

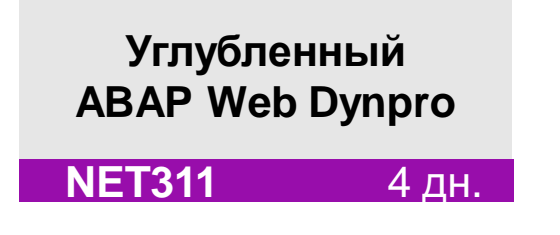

[Официальное описание](https://training.sap.com/course/net311---ru-ru/?)

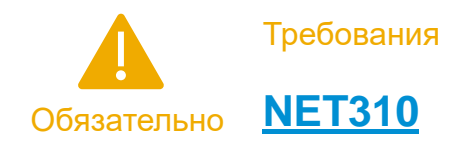

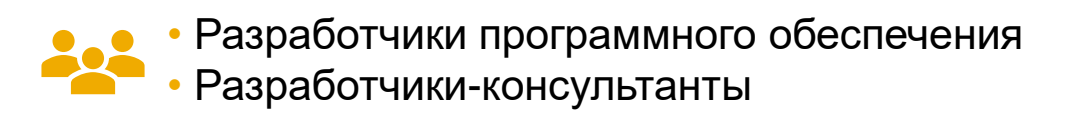

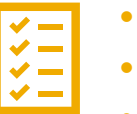

- Основы Web Dynpro
- Программирование Web Dynpro
- Адаптация
- Расширения Web Dynpro ABAP
- Инструменты
- Безопасность

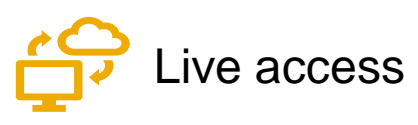

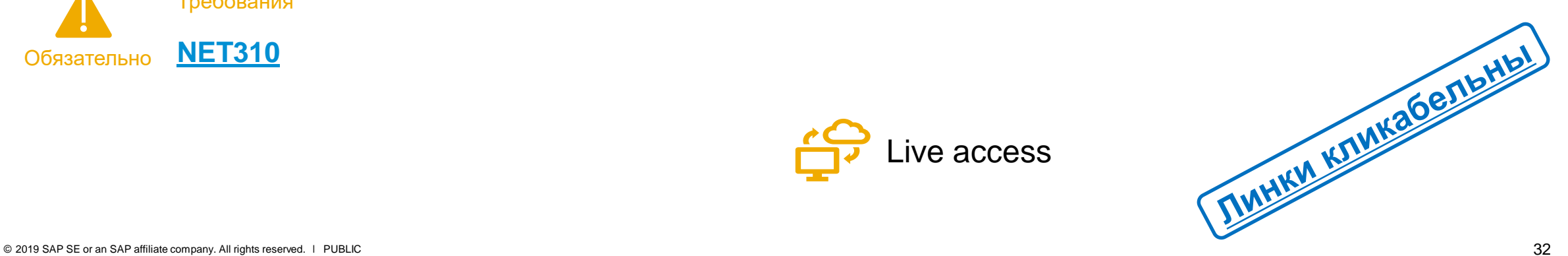

## **Семинар NET313. Floorplan Manager для Web Dynpro ABAP**

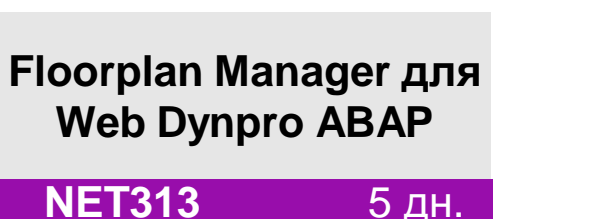

[Официальное описание](https://training.sap.com/course/net313---ru-ru/?)

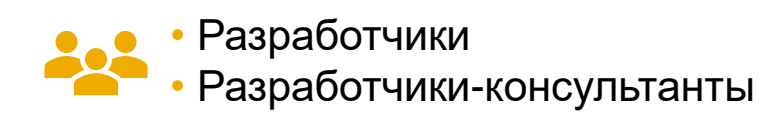

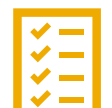

- Введение в Floor Plan Manager (FPM)
- Разработка FPM-приложения
	- Generic UI Building Blocks (GUIBBs)
	- Расширенные возможности FPM
	- Дополнительные возможности

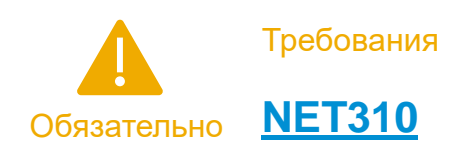

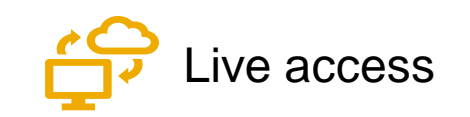

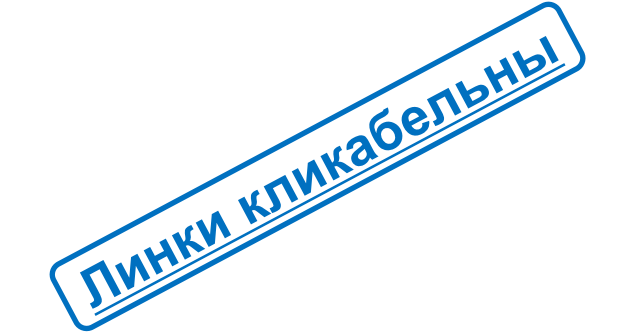

## **Learning Hub. [Учебная комната «ABAP в СНГ»](https://jam2.sapjam.com/groups/about_page/ppEVERaN1EKeqfbKKOrlJg)**

**Бесплатный** сервис в рамках Learning Hub.

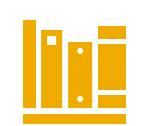

Коллекция ссылок на учебные материалы по теме в нужном порядке. В настоящее время в комнате две программы обучения на сертификации:

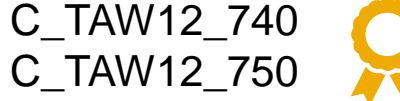

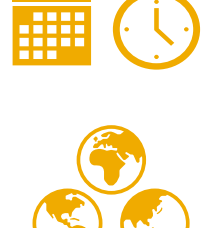

Кроме стандартных учебных материалов есть и будут появляться дополнительные:

- описание функциональных возможностей
- описание синтаксических конструкций
- сообщения о вебинарах, мастер-классах
- материалы вебинаров

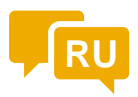

Интерактивный ресурс. Можно задавать вопросы и получать ответы на вопросы.<br>Общение в этой комнате на русском языке Общение в этой комнате на русском языке

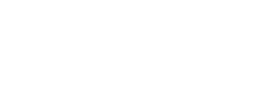

## **Приобретайте знания вместе с SAP Training & Enablement**

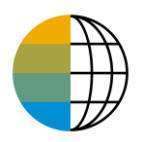

<https://www.sap.com/cis/training-certification.html>

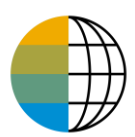

<https://training.sap.com/content/CIS-RUNews>

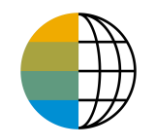

Россия и СНГ – [JAM](mailto:alexandra.koroleva@sap.com?subject=SAP%20Training%20and%20Enablement%20Discussion%20Club%20-%20Россия%20и%20СНГ&body=Хочу%20присоединиться%20к%20дискуссионному%20клубу%20SAP%20Training%20and%20Enablement%20Discussion%20Club!)

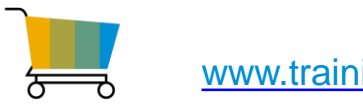

[www.training.sap.com](http://www.training.sap.com/)

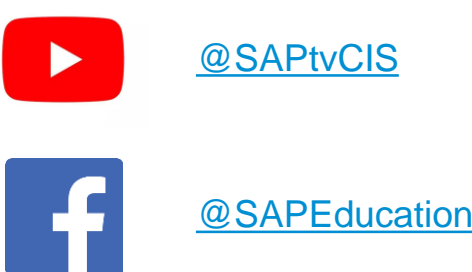

Москва, **Учебный центр SAP** +7 (495) 797 27 20 education.russia@sap.com